*T´ıtol:* Didici - Language Learning Platform

*Volum:* 1/1 Alumne: Rubén Arroyo Gil

*Director:* Leandro Navarro Moldes *Departament:* Arquitectura de Computadors *Data:* Juny 2012

# DADES DEL PROJECTE

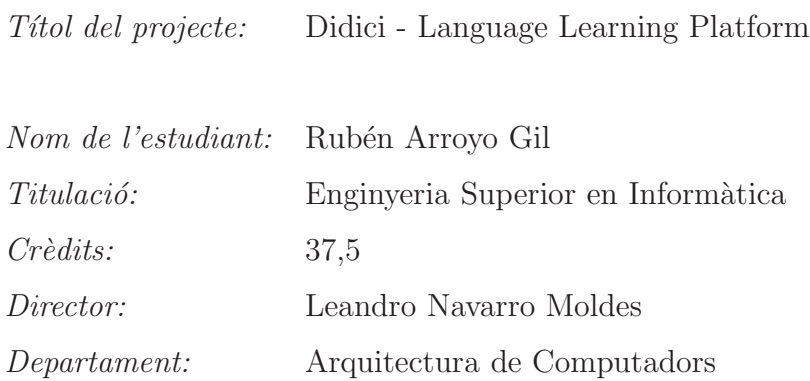

# MEMBRES DEL TRIBUNAL (nom i signatura)

President: Felix Freitag

Vocal: Maria Teresa Abad Soriano

Secretari: Leandro Navarro Moldes

# QUALIFICACIO´

Qualificació numèrica:  $Qualificació$  descriptiva:

Data:

# Didici - Language Learning Platform

Rubén Arroyo Gil

Juny 2012

# ´ Indice general

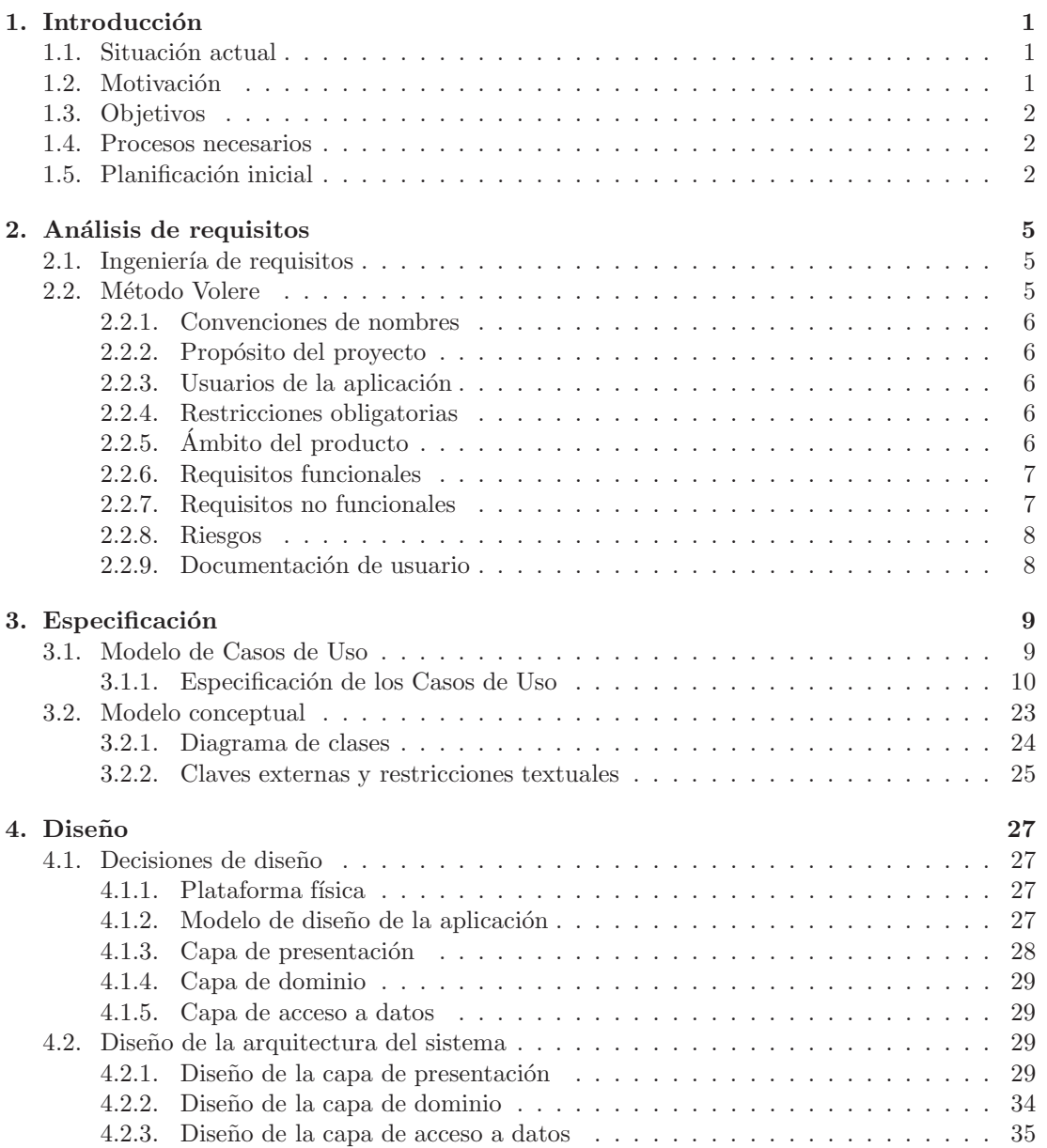

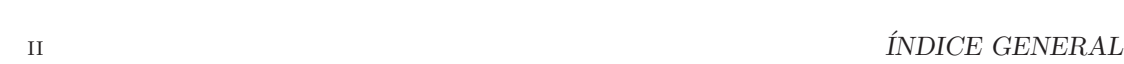

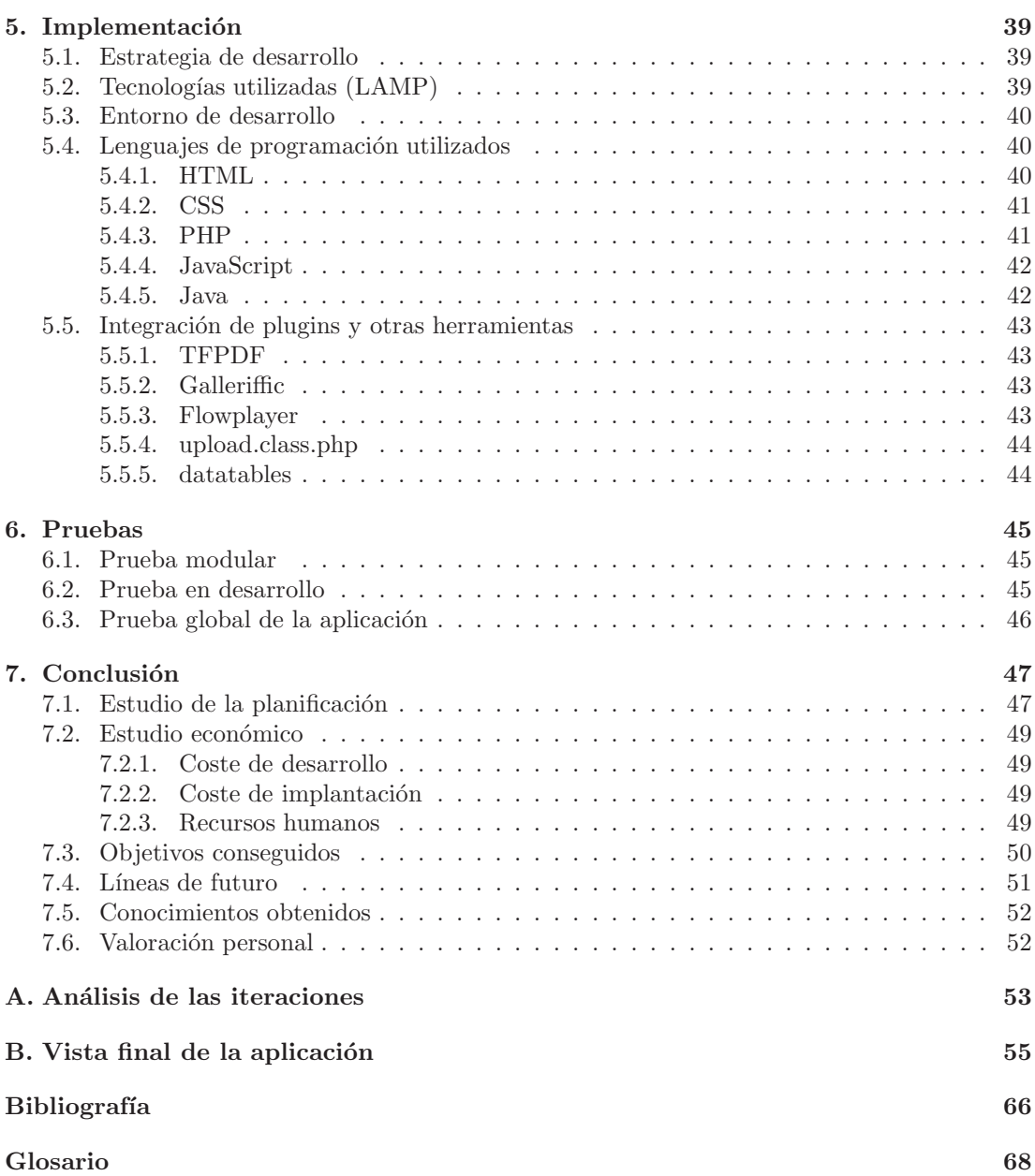

# ´ Indice de figuras

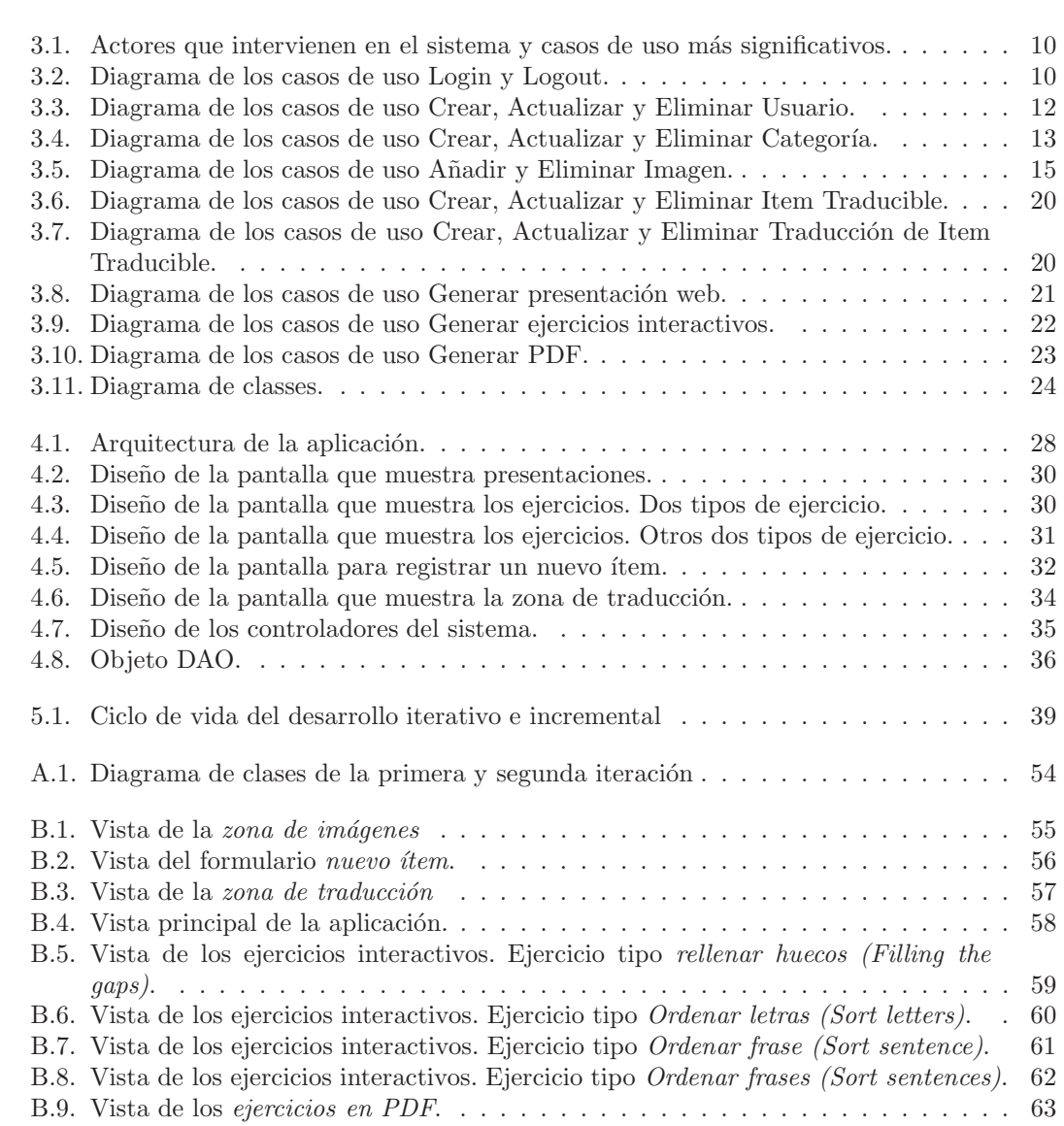

ÍNDICE DE FIGURAS

# Capítulo 1 Introducción

Si decidimos aprender idiomas a través de Internet nos toparemos con infinidad de páginas web que muestran el contenido estructurado en lecciones, cada una de ellas con una serie de expresiones en un idioma. Algunos portales muestran estas expresiones traducidas en otro idioma, otros disponen de ejercicios relativamente estáticos, en los que se interactúa con las expresiones en el idioma que aprendemos.

Conseguir guardar de forma eficiente la información para luego recuperarla de forma más efectiva es lo que se puede esperar de cualquier software. En el caso de las plataformas para aprender idiomas, si almacenamos una serie de expresiones traducidas en diferentes idiomas, disponemos de un gran potencial para realizar diferentes ejercicios en todos estos idiomas. Adem´as, si contamos con una representación gráfica y un registro de voz para cada elemento guardado, se incrementan las posibilidades de crear situaciones de aprendizaje de forma automatizada.

## 1.1. Situación actual

Algunos de los gestores de contenidos de ámbito general y distribución libre pueden ser Joomla o Drupal, mientras que Moodle se presenta como un gestor de cursos para ayudar a educadores a crear comunidades de aprendizaje.

Existen infinidad de cursos de idiomas en Internet y también existen plataformas dedicadas específicamente a la enseñanza de idiomas como pueden ser Babbel, Rosseta Stone o Livemocha.

En el glosario de este documento se puede encontrar una pequeña descripción de cada una de las plataformas mencionadas con anterioridad.

# 1.2. Motivación

Las plataformas actuales no permiten el acceso rápido a la información y esta está muchas veces organizada de una forma lineal, existiendo un ´unico flujo de acceso a una misma información. Esto normalmente no permite al usuario cambiar de forma ágil el contenido que quiere mostrar.

Almacenando y presentando de forma eficiente la información se puede obtener un mayor rendimiento en cuestiones de usabilidad de la aplicación, obteniendo diferentes escenas de aprendizaje a partir de un mismo concepto.

# 1.3. Objetivos

El objetivo del proyecto es construir una herramienta para la gestión de contenidos didácticos, especialmente enfocada a la enseñanza de idiomas.

Almacenando frase, imagen y audio, para un mismo concepto en diferentes idiomas, los usuarios podrán generar situaciones de aprendizaje de forma automática o semi-automática.

El objetivo principal, la generación automática de ejercicios, se logrará mediante el almacenamiento y la obtención eficiente de la información que previamente categorizada podrá ser accedida de forma rápida e intuitiva por el usuario.

## 1.4. Procesos necesarios

- $\blacksquare$  Recopilación de información sobre los gestores de contenido actuales.
- Análisis de los requisitos de la plataforma.
- Especificación del modelo de la plataforma.
- $\blacksquare$ <br> Especificación de la interfaz.
- **Especificación de los casos de uso del sistema.**
- $\blacksquare$  Selección de la tecnologías utilizadas para la implementación.
- Familiarización con los lenguajes de programación necesarios para el desarrollo de la plataforma.
- Diseño e implementación de la plataforma.
- Diseño e implementación de la interfaz.
- $\blacksquare$  Realización de pruebas de consistencia de la aplicación.

## 1.5. Planificación inicial

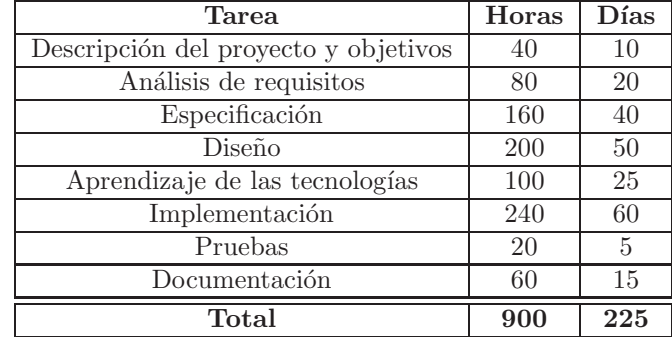

### $1.5. \quad PLANIFICATION INICIAL$   $3$

Descripción del proyecto y objetivos Se exponen las ideas generales del proyecto que pasarán a definir los objetivos del mismo.

Análisis de requisitos Una vez definidos los objetivos se definirán las necesidades del usuario final que pasarán a ser los requisitos del sistema.

Especificación La especificación es la base donde se sustentará el sistema, en este caso un sistema software. Esta fase tendrá una duración de 40 días.

Diseño La fase de diseño puede realizarse sin haber acabado la fase de especificación, pues existirán partes diferenciadas en el proyecto que permitirán ese paralelismo.

Aprendizaje de las tecnologías Antes de pasar a la siguiente etapa y una vez elegidas las tecnologías con las que se desarrollarán cada una de las partes del proyecto resultantes del diseño, es necesario realizar un estudio previo para valorar las tecnlogías y realizar pequeños prototipos. En esta fase se puede llegar a elegir una nueva tecnología en detrimento de otra de la que no se obtenga el resultado esperado.

Implementación El tiempo estimado de duración de la implementación del proyecto es de 60 días, pudiendo variar en función de las dificultades que se presenten en la integración de tecnologías.

Pruebas Una vez finalizada la implementación es indispensable una fase de pruebas en la que se analiza de forma conjunta el funcionamiento integral de la aplicación, normalmente se identifican y resuelven los bugs de la aplicación.

Documentación Como último proceso se realiza la documentación del proyecto, explicando como se ha conseguido el desarrollo del software y haciendo un análisis técnico de cada una de las etapas necesarias para la realización de la aplicación.

# Capítulo 2

# Análisis de requisitos

En este cap´ıtulo se describen los requisitos necesarios para el sistema. Se entiende por requisito la capacidad o condición necesaria por parte del usuario para solucionar un problema o alcanzar un objetivo. El objetivo de esta fase es, por tanto, conocer las funcionalidades y cualidades que debe tener el sistema.

## 2.1. Ingeniería de requisitos

El software tiene que satisfacer varios requisitos generales. En primer lugar, tiene que seguir una estructura modular, dividiendo lógicamente el sistema, facilitando su comprensión, el mantenimiento y la ampliabilidad.

La introducción de comentarios en el código ayuda a una mejor comprensión y mayor velocidad de mantenimiento y ampliabilidad. Finalmente debe incluir una interfaz clara, sencilla y con mensajes de error comprensibles.

A parte de los generales, los requisitos del software pueden ser también funcionales y no funcionales.

La ingeniería de requisitos es una parte muy importante en el proceso de ingeniería del software, donde analistas y desarrolladores identifican las necesidades y requisitos del software que pretenden desarrollar. Conociendo las necesidades se puede modelar y diseñar una solución que cumpla todas ellas.

# 2.2. Método Volere

El *método Volere* es el resultado de diversos años de práctica, consultoría e investigación en la ingeniería de requisitos. Suzanne Robertson y James Robertson han documentado la experiencia obtenida durante años especificando una plantilla que proporciona ayuda para el inicio de nuevos proyectos de software. [2]

Adaptando y aplicando esta plantilla a las necesidades del proyecto se obtiene la información necesaria para ser el punto de partida del mismo. A continuación se muestra el resultado del pre-an´alisis aplicando el *m´etodo Volere*.

#### 2.2.1. Convenciones de nombres

A continuación se muestra un glosario con algunos de los nombres utilizados en este documento.

Superusuario Persona que tiene acceso a la gestión integral de la aplicación.

Editor Persona o proceso que tiene acceso a la parte administrativa de la aplicación.

Invitado Persona o proceso que tiene acceso a la información generada por la aplicación.

**Ítem Traducible, Expresión o Frase** Texto registrado en el sistema que puede tener traducciones a diferentes idiomas.

Ejercicio Conjunto de ítems traducibles dispuestos de una forma específica.

#### 2.2.2. Propósito del proyecto

El propósito de este proyecto es dar soporte al aprendizaje de lenguas extranjeras generando situaciones de aprendizaje a partir de información previamente introducida. La funcionalidad principal deseada es conseguir la automatización de ejercicios a partir de expresiones introducidas en el sistema.

#### 2.2.3. Usuarios de la aplicación

Existen tres tipos de usuarios

- Superusuario.
- Editor.
- Invitado.

El *Superusuario* tiene acceso a todas las funcionalidades del sistema, mientras que el *Editor* puede realizar las tareas de edici´on en una serie de idiomas especificados por el *Superusuario*. Por otro lado, el usuario *Invitado* tiene acceso a la interacción con los contenidos, pudiendo consultar la información introducida y realizar ejercicios.

#### 2.2.4. Restricciones obligatorias

- $\blacksquare$  Todas las herramientas utilizadas para la creación del sistema deben ser Open Source. [3]
- La gestión de la herramienta se realiza mediante Internet. Cualquier usuario con acceso a Internet y un navegador web podrá utilizar la herramienta.

#### Entorno de implementación

Para asegurar una mayor disponibilidad de la herramienta es recomendable instalar el sistema en proveedores especializados. Esto no impide que el sistema se pueda instalar en un ordenador común, siempre disponiendo de un servidor de aplicaciones.

#### 2.2.5. Ambito del producto ´

Este punto define los casos de uso del sistema, estos se especificarán en el siguiente capítulo.

### $2.2. \text{ MÉTODO VOLERE} \tag{7}$

#### 2.2.6. Requisitos funcionales

Los requisitos funcionales describen las funcionalidades que debe tener nuestro sistema. Estos son los que se consideran para la realización del sistema.

- La gestión de contenidos debe poder realizarse desde cualquier parte del mundo mediante una conexión a Internet y un navegador web.
- Los contenidos deben estar organizados de una forma intuitiva y deben motivar al usuario a utilizar la aplicación.
- Los contenidos publicados deben acabar siendo páginas web accesibles por los usuarios que visiten el portal.
- El sistema debe diferenciar claramente la gestión por parte del administrador y la interacción por parte del usuario.
- El sistema dispone de un conjunto de idiomas predeterminado, correspondientes a los incluidos en la norma ISO639-2 [4]
- La herramienta debe permitir crear expresiones (ítems traducibles) en cualquiera de los idiomas disponibles. Estos ítems podrán ser posteriormente actualizados  $y/0$  eliminados.
- Los ítems traducibles podrán ser categorizados según sean conceptos de vocabulario o frases.
- Un ítem traducible puede ser traducido a todos los idiomas presentes en el sistema.
- Las expresiones pueden ser categorizadas. Las categorías creadas en el sistema pueden a su vez ser traducidas a cualquier otro idioma presente en el sistema. Una vez creadas, tanto expresiones como categorías podrán ser actualizadas o eliminadas.
- El sistema debe permitir la visualización de expresiones de manera interactiva.
- El sistema debe ser capaz de crear diferentes tipos de ejercicios a partir de los contenidos introducidos.
- Los ejercicios creados por el sistema deben ser dinámicos e interactivos.
- El usuario tendrá también la opción de generar ejercicios para imprimir, los cuales estarán adaptados para poder ser realizados sobre papel y se generarán en formato PDF.

#### 2.2.7. Requisitos no funcionales

#### Requisitos de apariencia

La interfaz debe ser atractiva para el usuario, organizando los contenidos de manera intuitiva. El usuario debe sentirse cómodo utilizando el software.

#### Requisitos de usabilidad

La parte de administración debe ser clara e intuitiva. Se usarán iconos y descripciones para hacer que la interfaz sea más amigable.

#### Requisitos operacionales

La herramienta podrá ser instalada en un servidor de páginas web.

#### Requisitos de seguridad

La parte administrativa debe ser accesible por un conjunto limitado de usuarios. El *Superusuario* es el encargado de asignar nuevos editores.

Los *editores* tendrán acceso restringido a ciertas funcionalidades administrativas.

Dependiendo de los datos confidenciales que se registren se deberá utilizar un fichero de protección de datos.

#### Requisitos políticos y culturales

Al ser un sistema multilingüe, se requiere que la interfaz pueda ser traducida a cualquier idioma presente en el sistema. Del mismo modo un usuario podrá elegir el idioma en el que se le presenta la interfaz.

#### Requisitos legales

Dependiendo de los datos de usuario que registremos necesitaremos un fichero automatizado que cumpla la Ley Orgánica de Protección de Datos (LOPD)[5]

#### 2.2.8. Riesgos

La flexibilidad a la hora de crear expresiones y sus traducciones a un gran número de idiomas puede dar lugar a que existan traducciones que si bien en un idioma son correctas, en otro puedan ser mejorables.

#### 2.2.9. Documentación de usuario

El sistema debe ser suficientemente sencillo como para no requerir de un manual de usuario, pero se mostrarán mensajes informativos en momentos específicos que ayudarán al usuario a utilizar la aplicación.

# Capítulo 3 Especificación

Gracias a la especificación de software podemos definir que queremos que haga nuestro sistema con independencia de como lo haga. Para la especificación del sistema necesitamos un lenguaje de modelado, en nuestro caso utilizaremos Unified Modeling Language (UML). Se utilizar´a UML en la especificación por ser un estándar en la construcción de software.

Para la realización de la especificación se ha utilizado Dia Diagram Editor.[6]

El lenguaje UML permite crear modelos previos a la construcción de un sistema software asegurando la solidez de su arquitectura. Con proyectos de gran complejidad es difícil conocer la totalidad del sistema sin disponer de modelos que faciliten su comprensión.

El resultado de la especificación en UML:

- $\blacksquare$  Modelo de Casos de Uso: define la interacción entre los actores y el sistema software.
- Modelo Conceptual: define los conceptos relevantes del mundo real de referencia.
- Diagramas de secuencia: describe la respuesta del sistema a eventos externos.
- Contratos de las operaciones: describe que hacen las operaciones del sistema.
- Diagrama de estados: describe que estados recorren los elementos del sistema.

# 3.1. Modelo de Casos de Uso

El Modelo de Casos de Uso se define a partir de los siguientes elementos fundamentales:

Caso de uso: describe la secuencia de eventos que un agente externo (actor) realiza en el sistema con el fin de alcanzar un objetivo.

Actor: entidad externa que ejecuta un caso de uso.

La Figura 3.1 muestra los actores que intervienen en el sistema y los casos de uso que se generan a partir de los requisitos expuestos anteriormente.

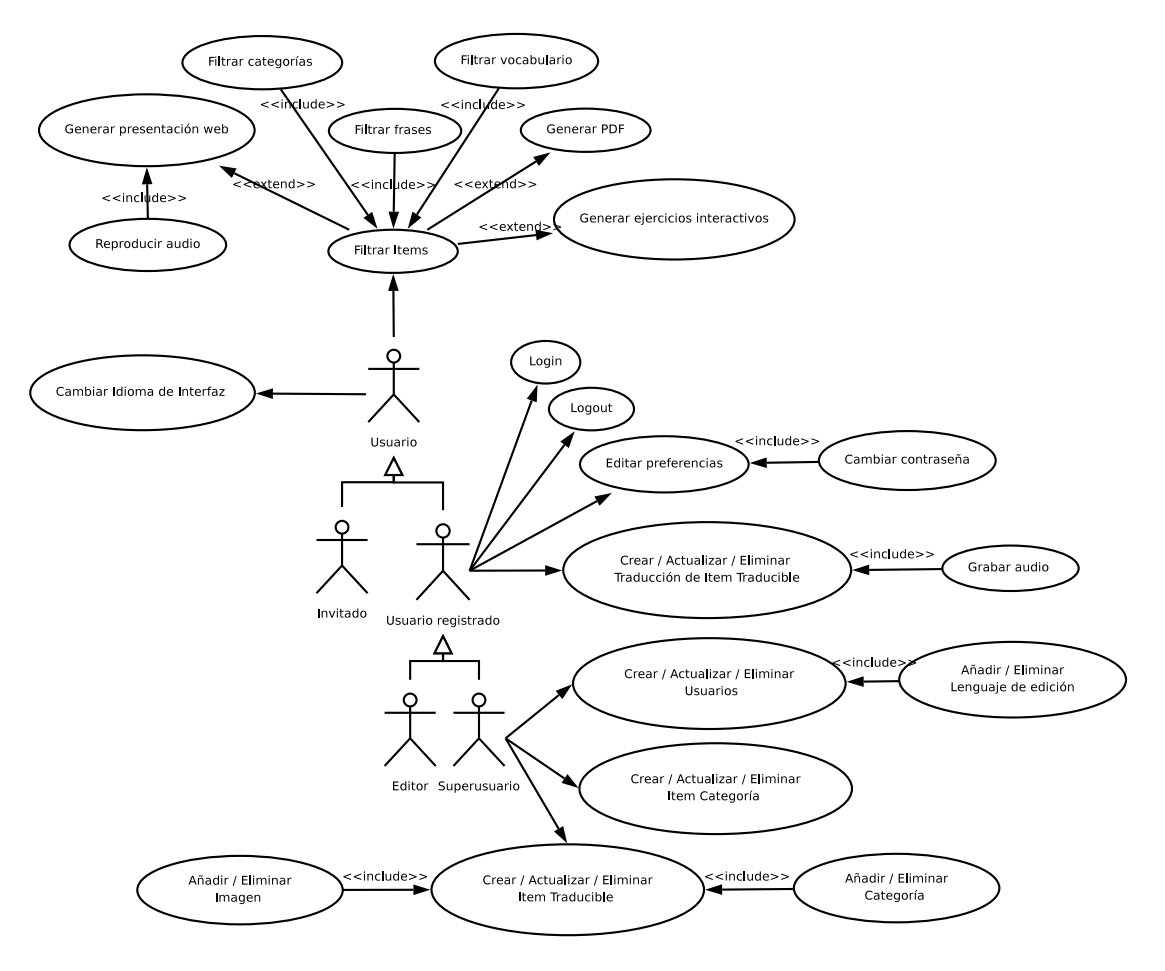

Figura 3.1: Actores que intervienen en el sistema y casos de uso más significativos.

### 3.1.1. Especificación de los Casos de Uso

A continuación se especifican algunos de los casos de uso más significativos de la plataforma.

#### Login y Logout

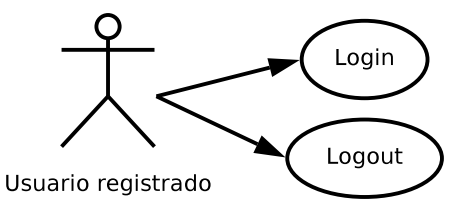

Figura 3.2: Diagrama de los casos de uso Login y Logout.

#### $3.1. \text{ MODELO DE CASOS DE } \text{USO} \tag{11}$

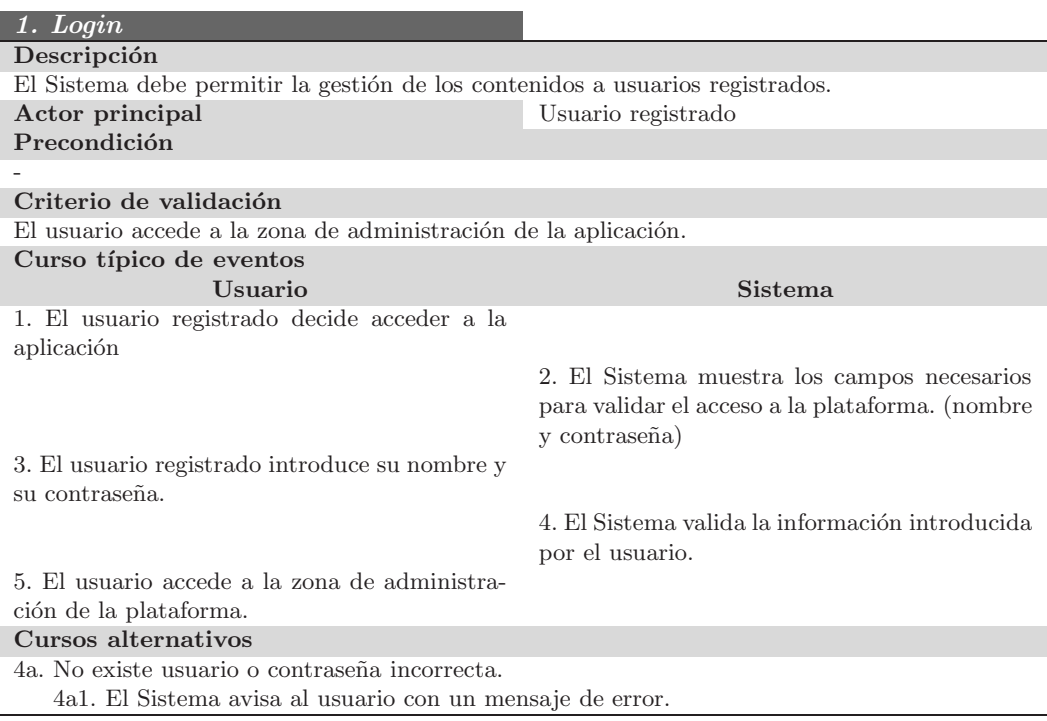

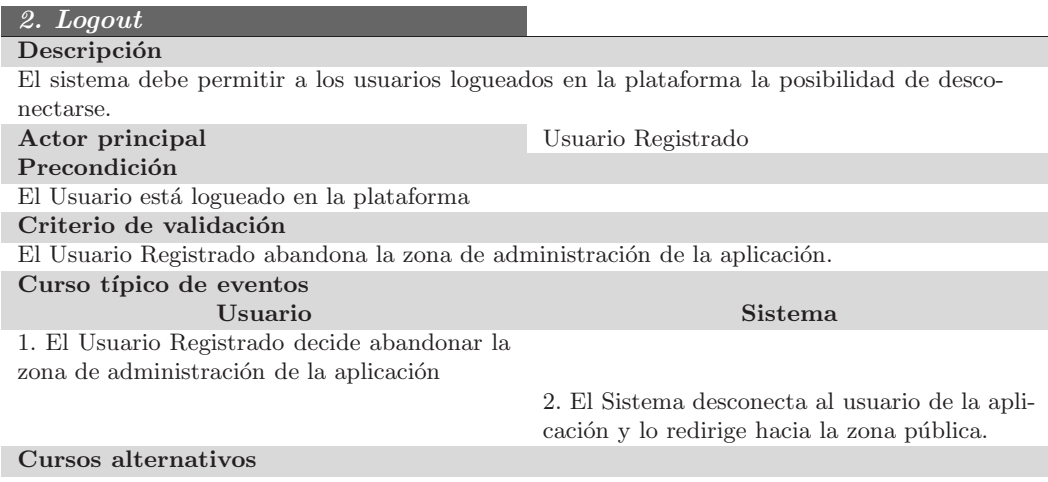

Crear, Actualizar y Eliminar Usuario

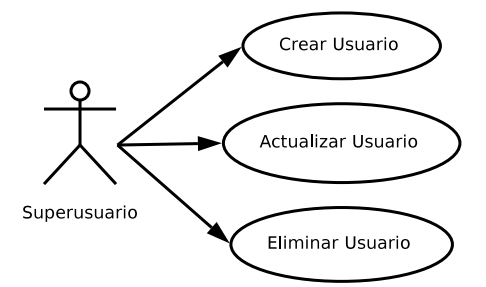

Figura 3.3: Diagrama de los casos de uso Crear, Actualizar y Eliminar Usuario.

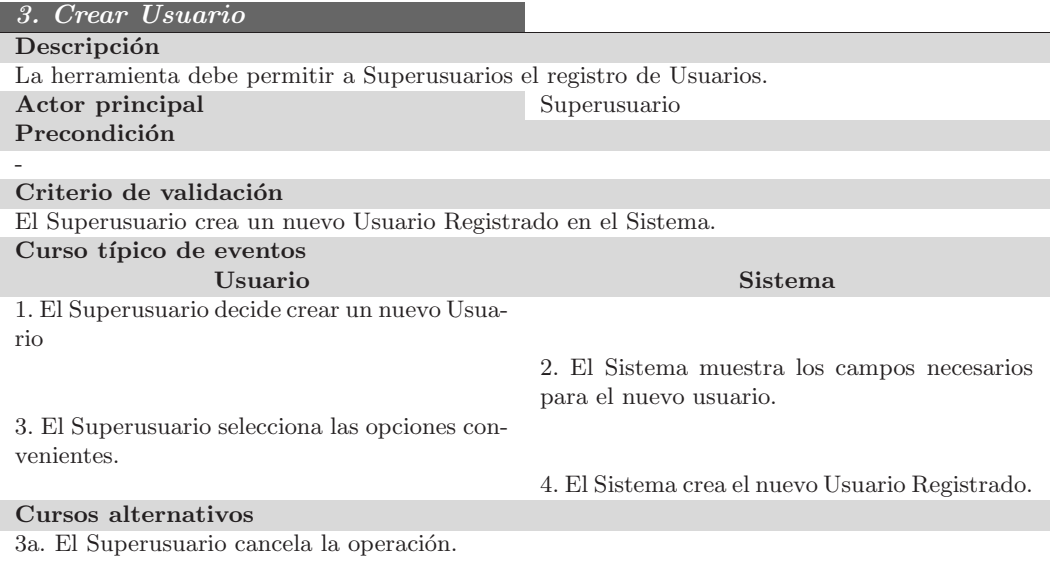

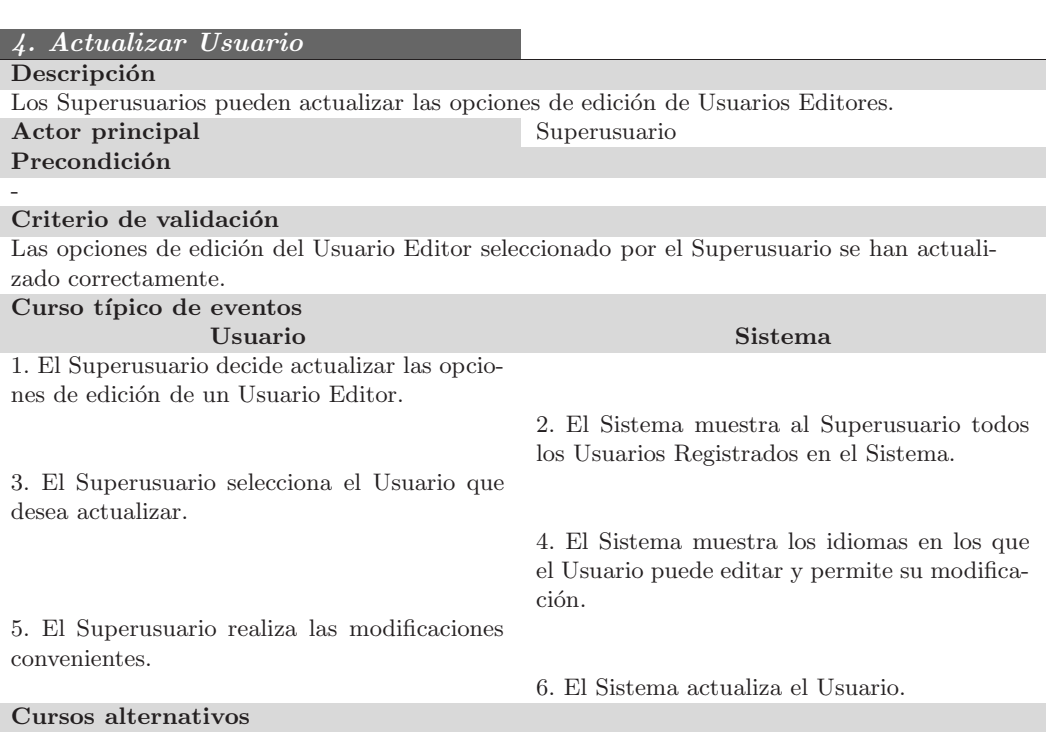

5a. El Superusuario cancela la operación.

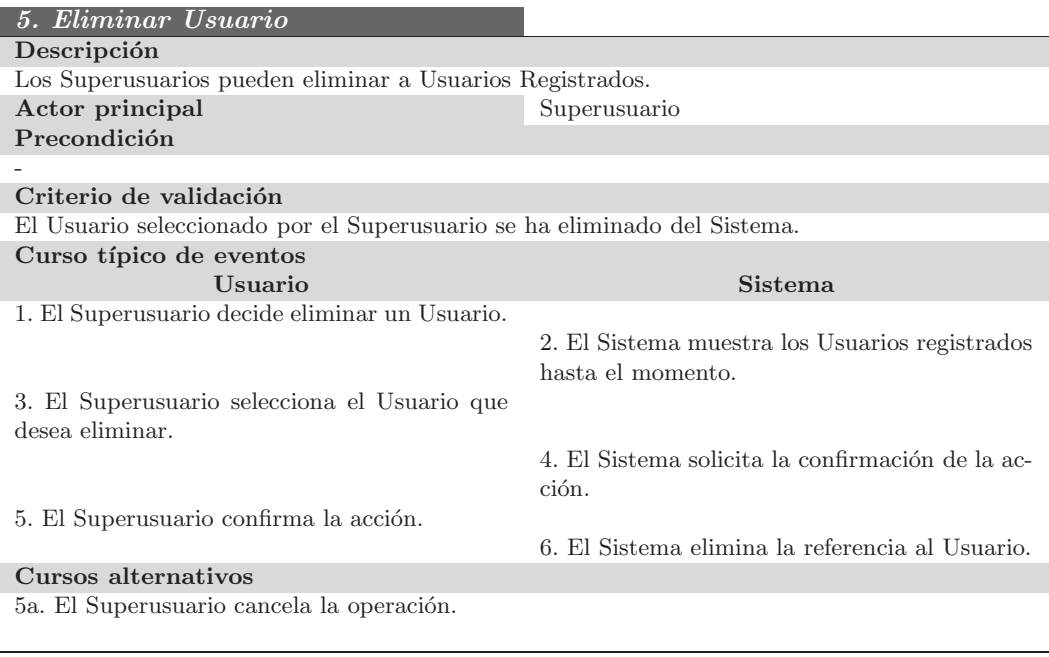

#### Crear, Actualizar y Eliminar Categoría

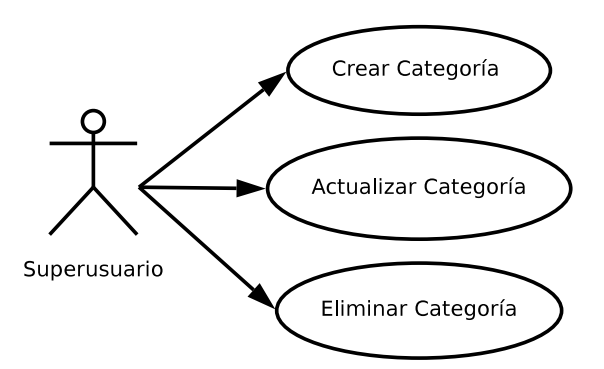

Figura 3.4: Diagrama de los casos de uso Crear, Actualizar y Eliminar Categoría.

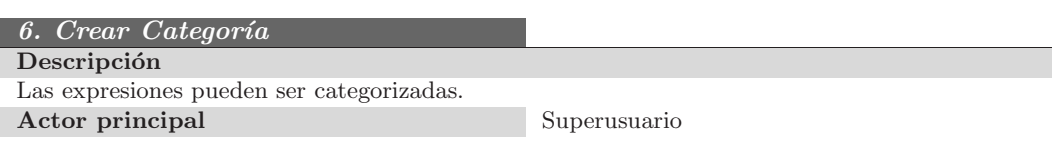

÷

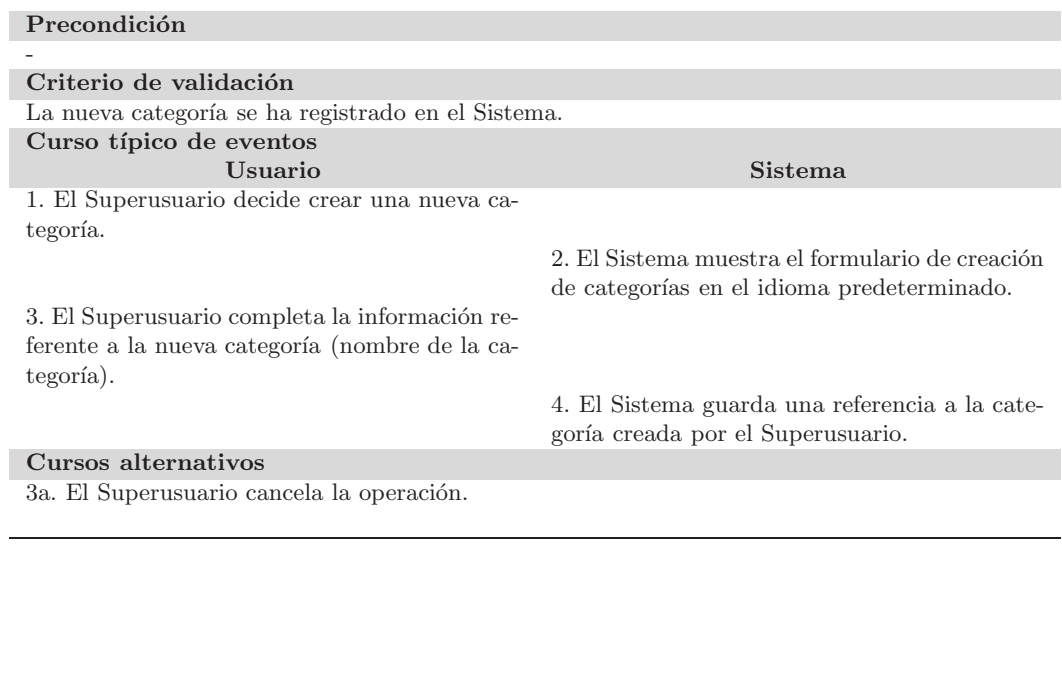

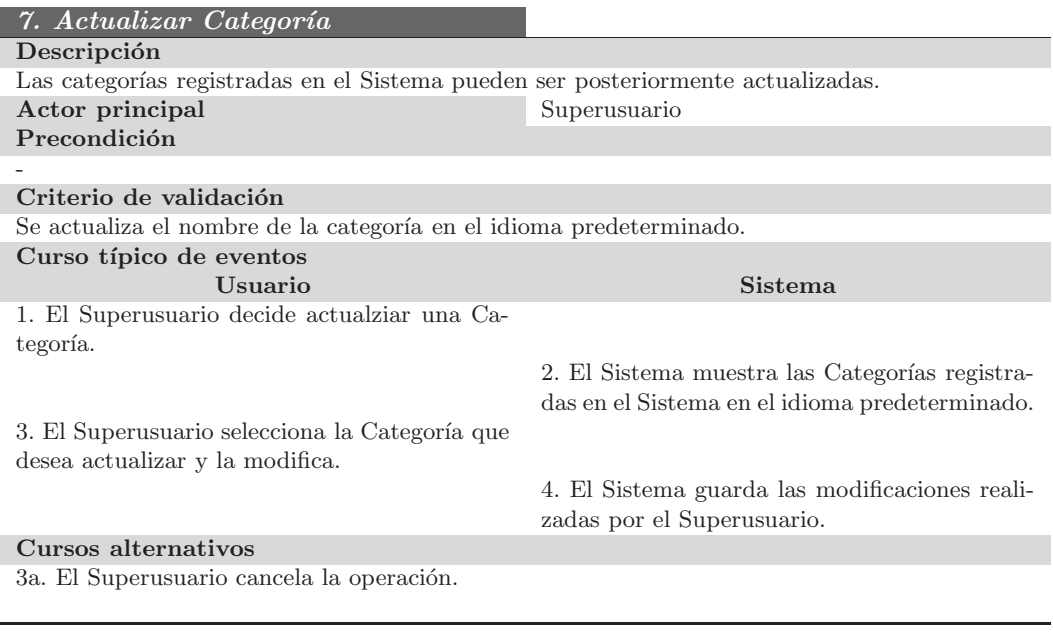

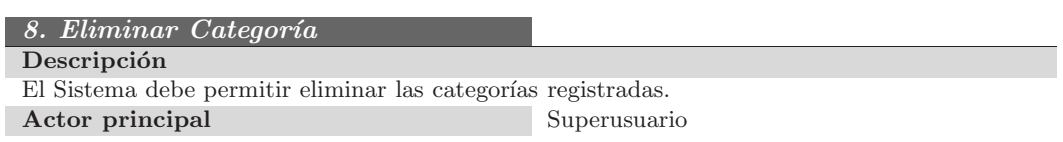

#### 3.1. MODELO DE CASOS DE USO 15

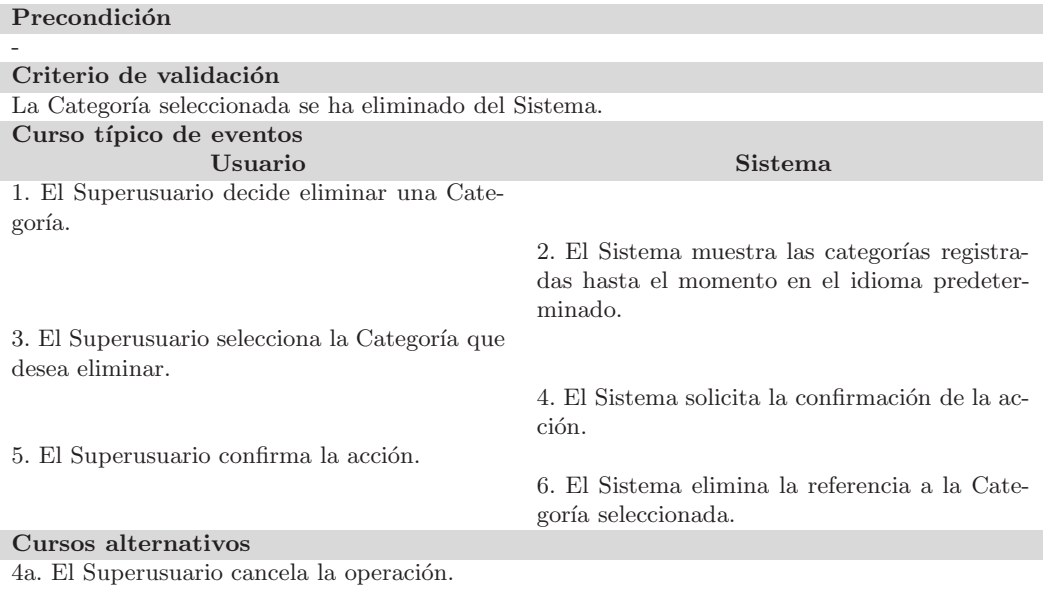

# A˜nadir y Eliminar Imagen

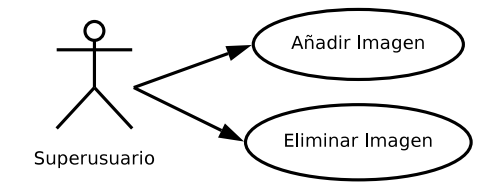

Figura 3.5: Diagrama de los casos de uso A˜nadir y Eliminar Imagen.

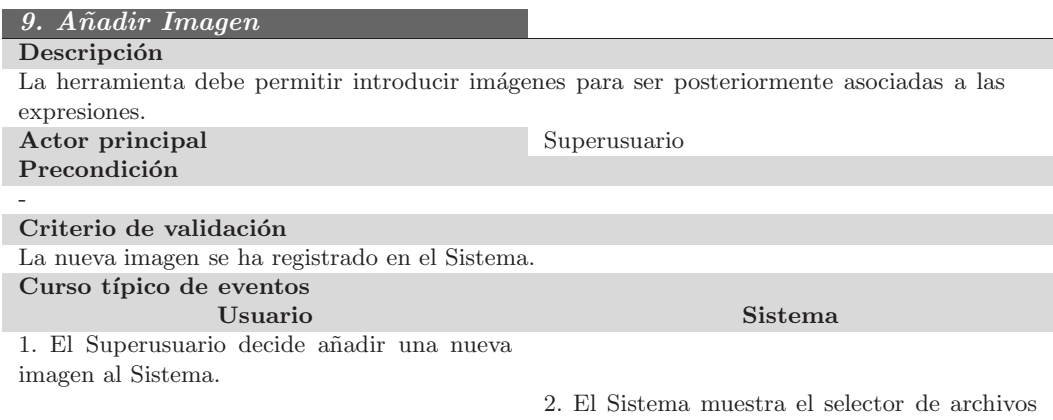

predeterminado del Sistema Operativo.

3. El Superusuario selecciona un archivo.

4. El Sistema comprueba que el archivo sea un archivo de Imagen y lo registra en el Sistema.

#### Cursos alternativos

4a. El archivo seleccionado no es un archivo de Imagen.

4a1. El Sistema avisa al usuario con un mensaje de error.

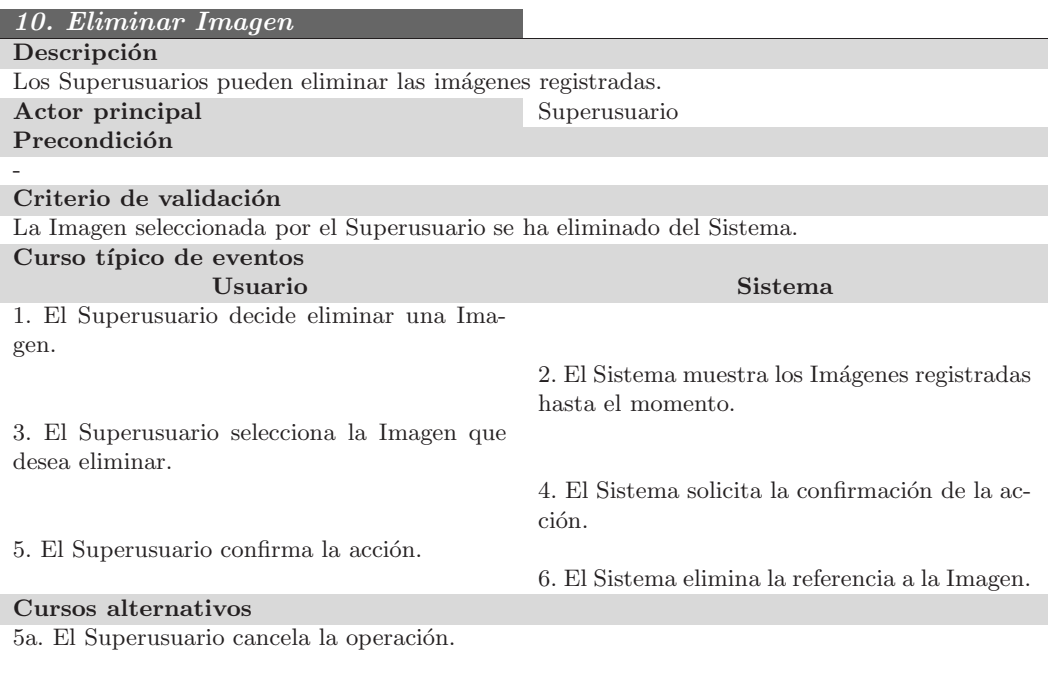

#### Crear, Actualizar y Eliminar Item Traducible

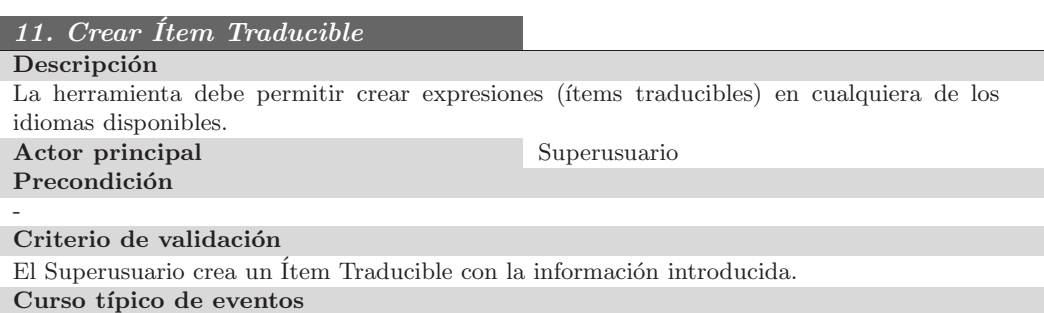

#### 3.1. MODELO DE CASOS DE USO 17

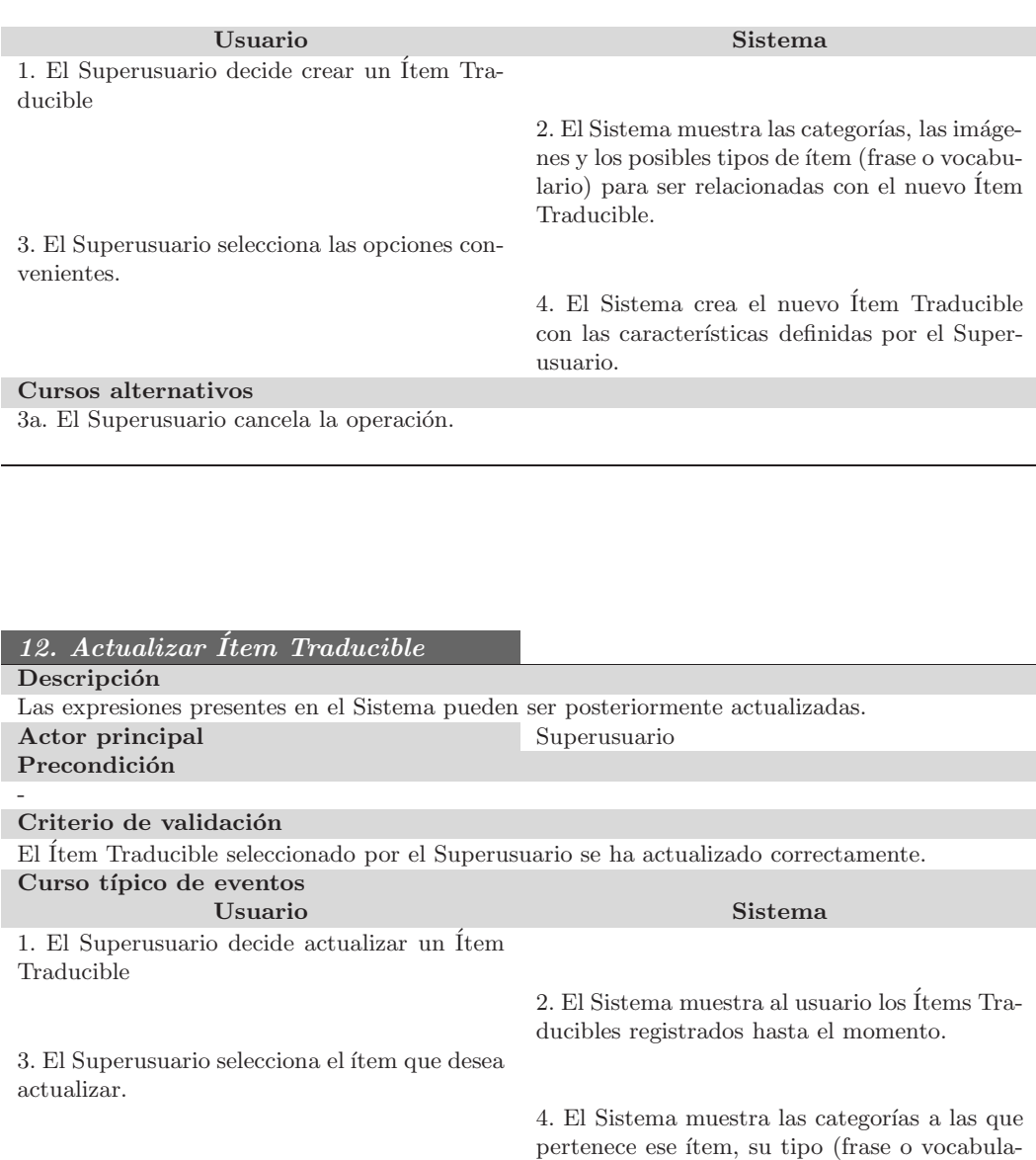

5. El Superusuario realiza las modificaciones convenientes.

6. El Sistema actualiza el Ítem Traducible.

rio) y la imagen relacionada, si la tuviera.

5a. El Superusuario cancela la operación.

Cursos alternativos

*13. Eliminar ´Item Traducible*

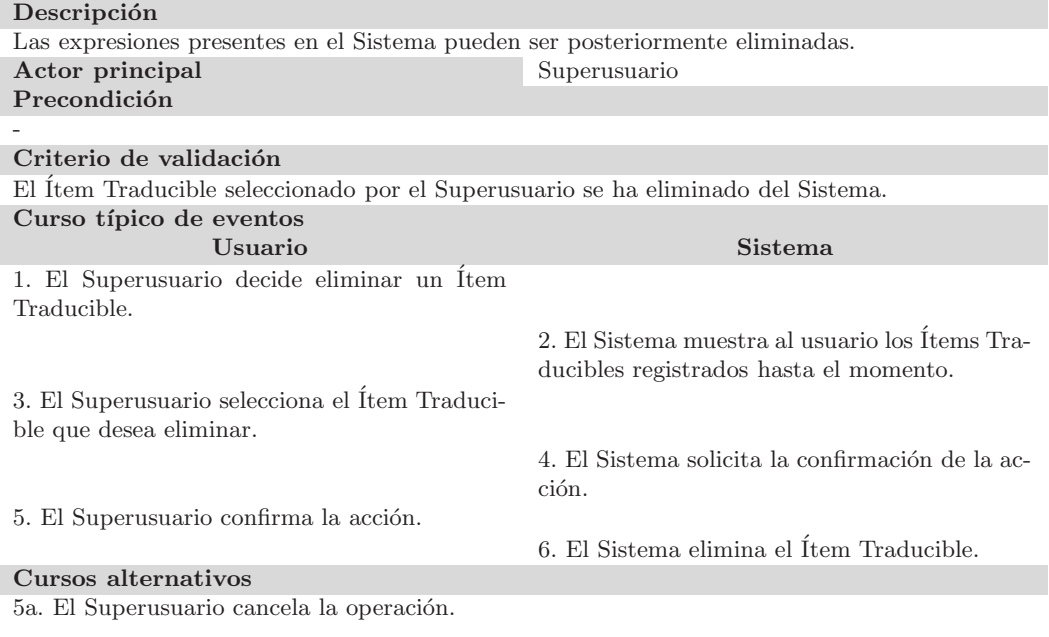

# Crear, Actualizar y Eliminar Traducción de Ítem Traducible

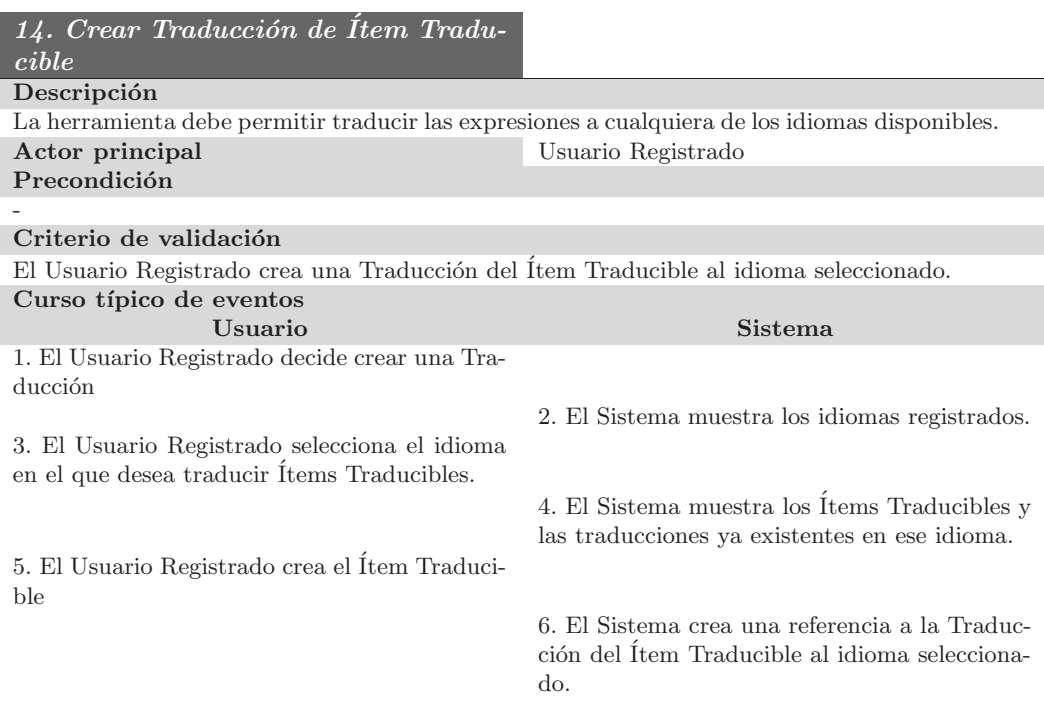

#### Cursos alternativos

5a. El Usuario Registrado decide añadir audio a la Traducción.

5a1. El Sistema muestra el grabador de audio.

5a2. El Usuario Registrado graba el audio mediante el micrófono.

- $5a3.$  El Sistema asocia el nuevo archivo de audio con la Traducción.
- 5b. El Usuario Registrado cancela la operación.

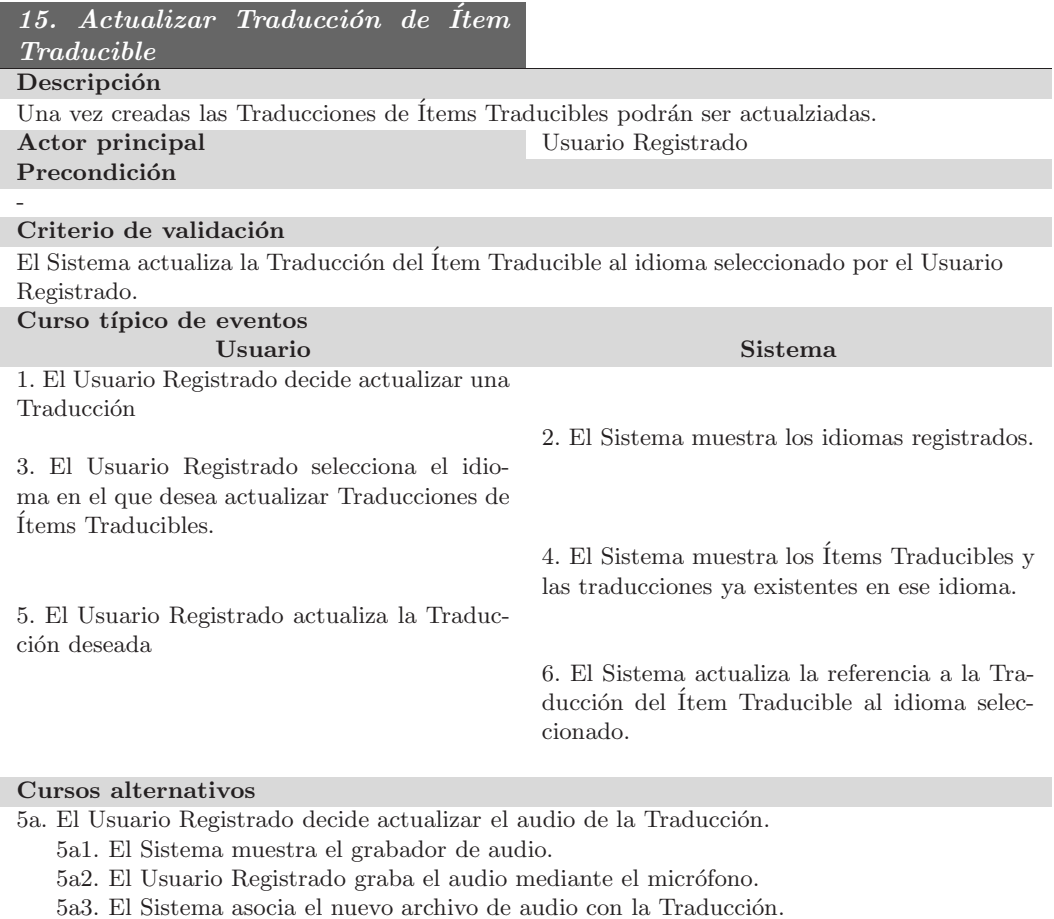

 $5b.$  El Usuario Registrado cancela la operación.  $\,$ 

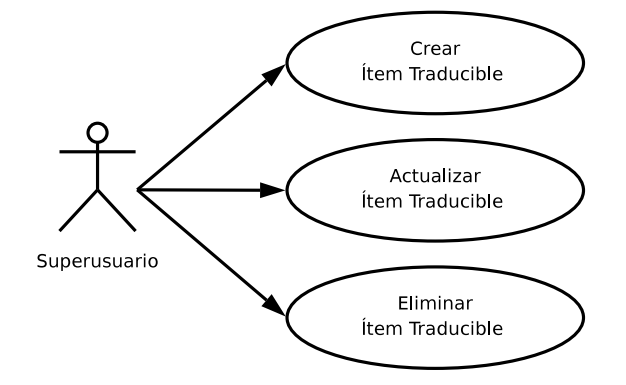

Figura 3.6: Diagrama de los casos de uso Crear, Actualizar y Eliminar Item Traducible.

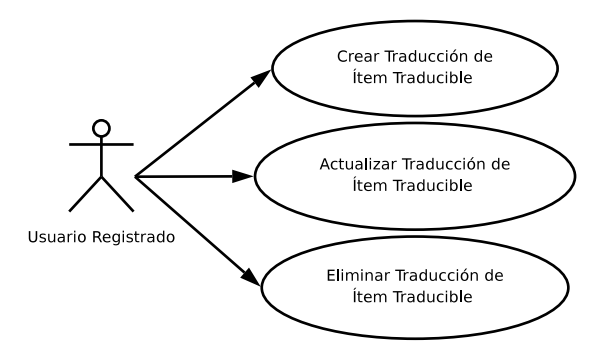

Figura 3.7: Diagrama de los casos de uso Crear, Actualizar y Eliminar Traducción de Item Traducible.

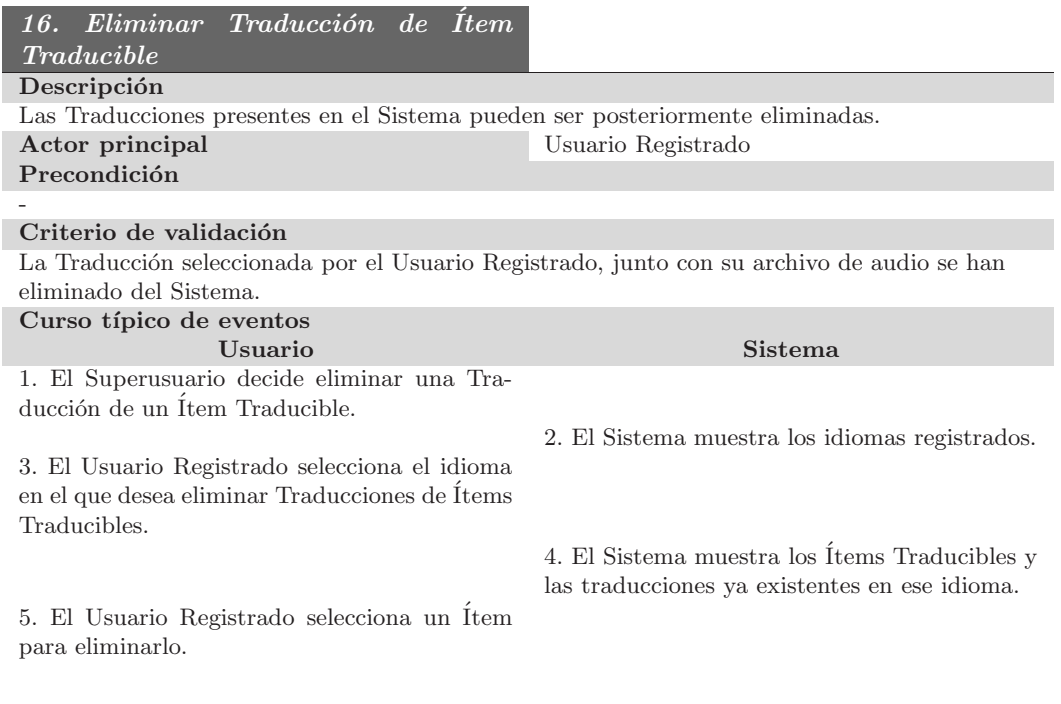

#### 3.1. MODELO DE CASOS DE USO 21

6. El Sistema elimina la referencia a la Traduc $c$ ión y al archivo de audio si tuviera.  $\;$ 

#### Cursos alternativos

5a. El Usuario Registrado cancela la operación.

#### Generar presentación web

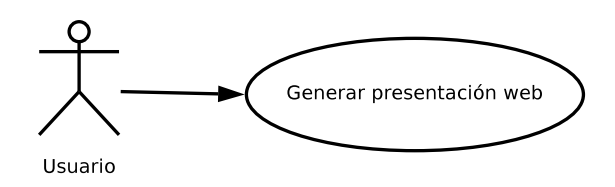

Figura 3.8: Diagrama de los casos de uso Generar presentación web.

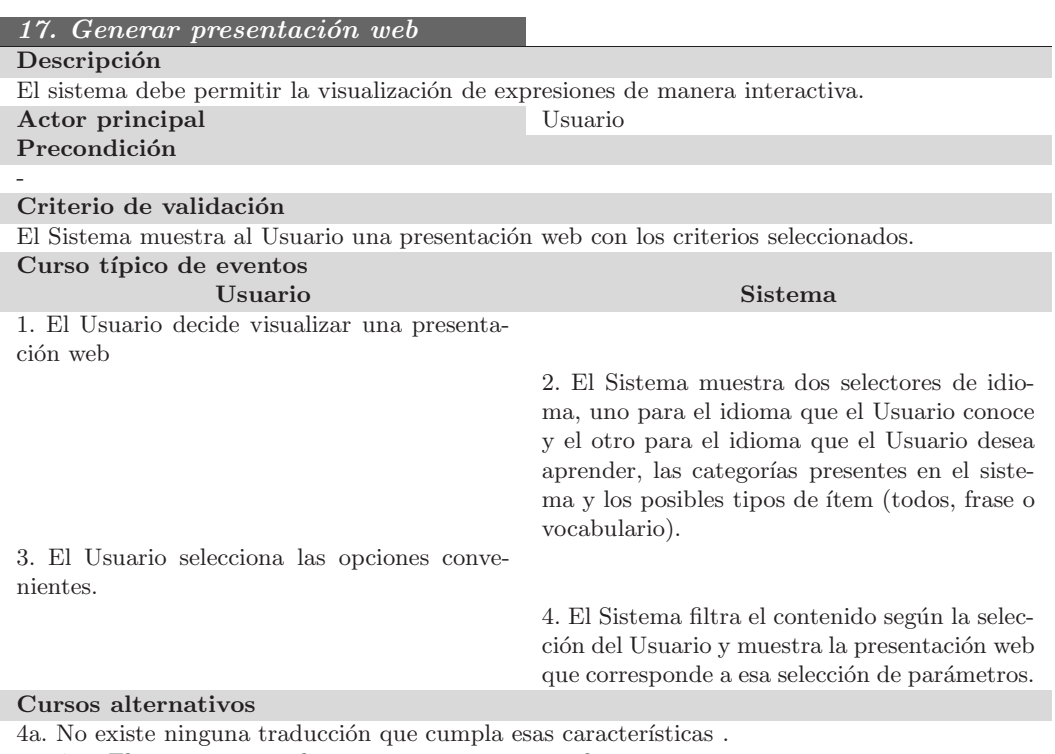

4a1. El sistema avisa al usuario con un mensaje de error.

# Generar ejercicios interactivos

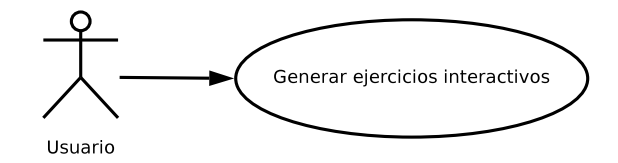

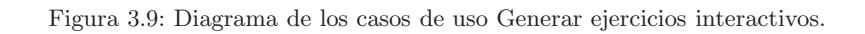

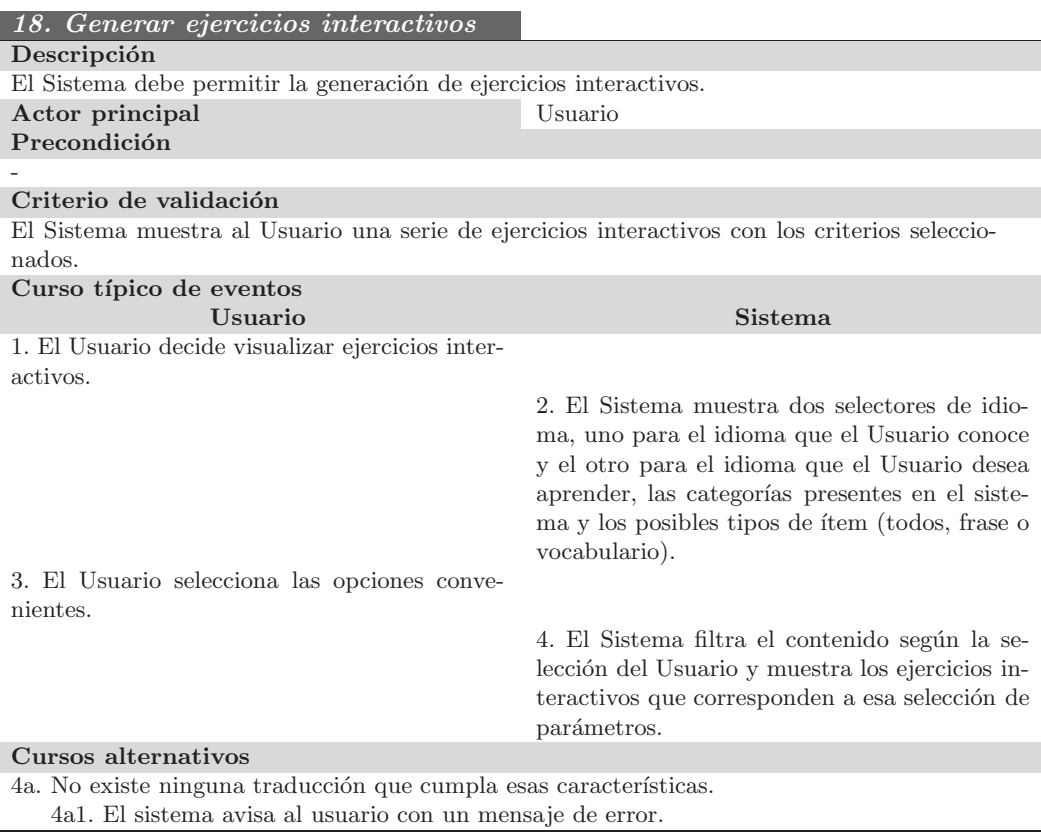

Generar PDF

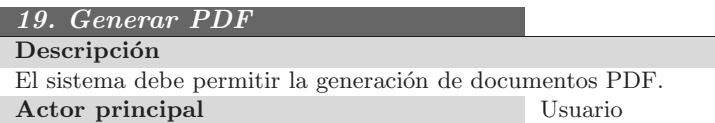
#### 3.2. MODELO CONCEPTUAL 23

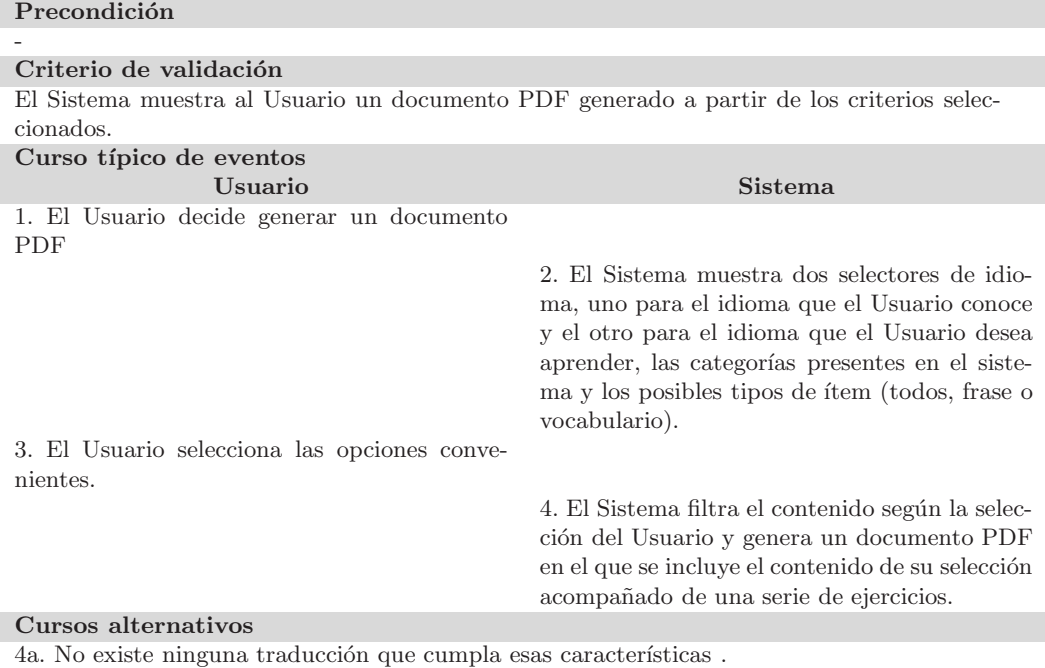

4a1. El sistema avisa al usuario con un mensaje de error.

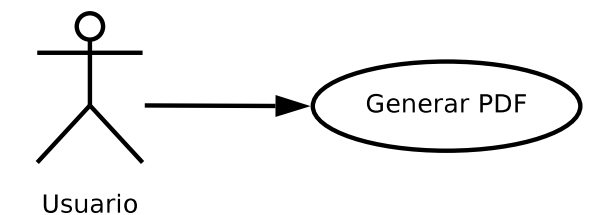

Figura 3.10: Diagrama de los casos de uso Generar PDF.

## 3.2. Modelo conceptual

El modelo conceptual es la representación de los conceptos más significativos del dominio. En el se muestran los siguientes conceptos:

Clases de objetos conjunto de entidades que mantienen el mismo comportamiento y las mismas propiedades.

Asociaciones relaciones entre clases de objetos.

Atributos propiedades de las clases de objetos.

Restricciones textuales definiciones de ciertas condiciones que debe cumplir el modelo, aquellas que no son representables mediante UML.

#### 3.2.1. Diagrama de clases

La Figura 3.11 muestra el modelo conceptual completo. A continuación se introduce el diagrama de clases en partes explicando cada una de ellas.

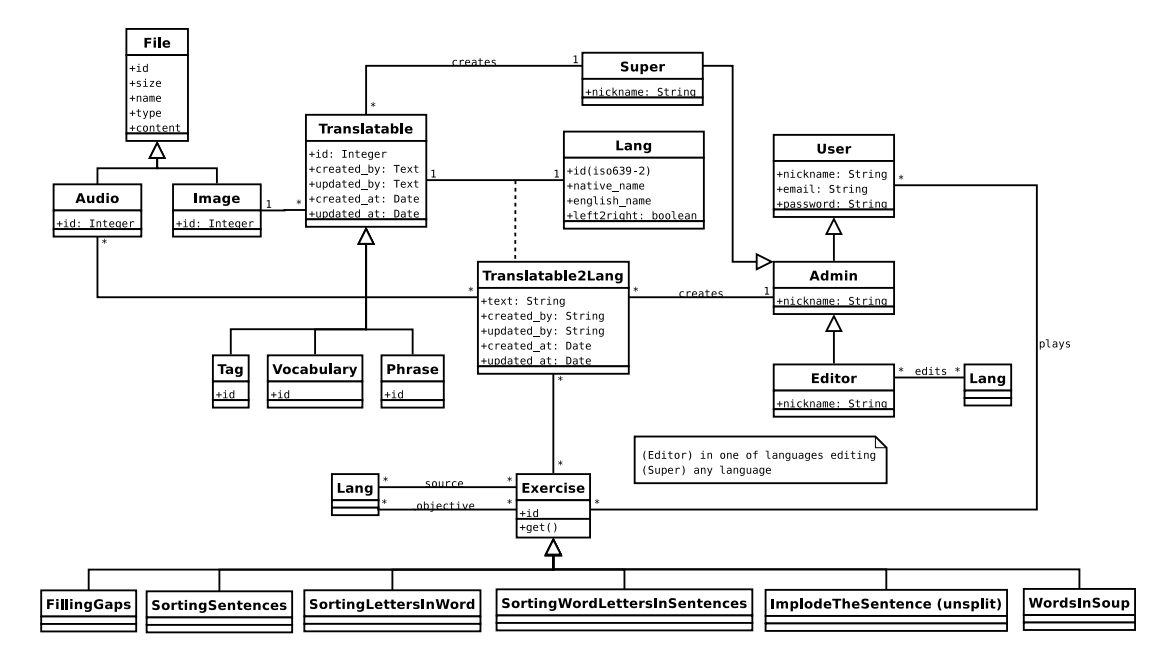

Figura 3.11: Diagrama de classes.

#### Usuarios

Se representan en el diagrama dos tipos de usuario, Super y Editor, subdivididos dentro de la subclase Admin, esta subclase aparece para englobar las operaciones comunes entre Superusuarios y Editores.

#### Idiomas

Los idiomas representados en el sistema se encapsulan dentro de la clase Lang.

#### Expresiones

Esta es la parte fundamental de la aplicación. La clase Translatable identifica a una expresión en el sistema, la clase asociativa Translatable2Lang representa una expresión en un idioma.

Obviamente una expresión debe existir en algún idioma, así pues, la clase Translatable servir´a para asociar relaciones al conjunto de expresiones en diferentes idiomas que se refieren a un mismo concepto.

Las expresiones pueden tener asociadas una imagen, estas expresiones pueden ser frases, vocabulario o nombre de categoría (Tag), del diagrama se puede deducir que todas las expresiones correspondientes a un mismo concepto traducidas a diferentes idiomas compartirán la misma imagen, en cambio es de esperar que el audio no sea el mismo para cada idioma y así se representa en el diagrama.

#### Ejercicios

En el diagrama se puede observar la clase Exercise que representa a los ejercicios que el sistema genera. Un ejercicio es generado por un usuario y tiene asociados dos idiomas, normalmente el idioma hablado por el usuario y el idioma que desea aprender.

Los ejercicios están divididos en diferentes subclases y se diferencian principalmente por su forma de estructurar visualmente la información.

#### 3.2.2. Claves externas y restricciones textuales

Claves externas User (nickname) File (id) Audio (id) Image (id) Translatable (id) Translatable2Lang (id-translatable, id-lang) Vocabulary (id) Phrase (id) Tag (id) Exercise (id)

#### Restricciones textuales

- 1. El nombre de usuario sólo puede contener carácteres alfanuméricos.
- 2. Un Usuario no puede ser Superusuario y Editor al mismo tiempo.
- 3. Un Editor únicamente puede crear instancias de Translatable2Lang en aquellos idiomas que edita.
- 4. Un Superusuario puede crear Superusuarios y Editores.
- 5. La fecha de última conexión de un Usuario debe ser mayor que su fecha de ingreso.

## Capítulo 4

# Diseño

Una vez finalizada la especificación, en la que se ha detallado el comportamiento externo de la aplicación desde el punto de vista del usuario, en esta fase se pretende definir la arquitectura de la aplicación y el tipo de plataforma en la que funcionará.

#### 4.1. Decisiones de diseño

La herramienta necesita un servidor de páginas web con soporte para páginas dinámicas PHP Hypertext Pre-processor (PHP). Puesto que el lenguaje de desarrollo será PHP, es necesario un servidor de páginas web que tenga instalado el módulo de soporte para PHP.

La persistencia de los datos debe ser gestionada por MySQL. Se ha escogido MySQL por ser un gestor de bases de datos Open Source y que aporta la potencialidad adecuada a los requisitos, entre ellos la facilidad de integración a PHP.

#### 4.1.1. Plataforma física

El lenguaje de programación escogido debe ser suficientemente potente y versátil como para permitir realizar todas las funcionalidades especificadas para la aplicación. Se ha realizado la especificación utilizando la metodología de Orientación a Objetos, por tanto es necesario que el lenguaje utilizado también siga esta metodología.

Para que un lenguaje se pueda considerar orientado a objetos tiene que permitir como mínimo las características de: encapsulación, herencia, polimorfismo. PHP cumple con estas características.

#### 4.1.2. Modelo de diseño de la aplicación

Se ha elegido una arquitectura que se basa en el patrón arquitectónico en capas. Este patrón estructura la aplicación en grupos de clases, de forma que cada grupo tiene un nivel de abstracción bien diferenciado y unas tareas concretas.

Para el modelo de diseño de la aplicación se ha optado por la conjunción de dos patrones arquitectónicos.

 $\blacksquare$  Patrón arquitectura en capas.

- request (http) reponse (html) **Vista** Capa de presentación demand data Controlador demand Capa de dominio data Modelo demand .<br>data **DAO** Capa de acceso a datos
- $\blacksquare$  Modelo-Vista-Controlador (MVC).

Figura 4.1: Arquitectura de la aplicación.

En concreto, las capas de la arquitectura del sistema son la capa de presentación, la capa de dominio y la capa de gestión de datos.

El MVC no pretende discriminar entre la capa de dominio y la capa de presentación pero si pretende separar la capa visual gráfica de su correspondiente programación y acceso a datos, algo que mejora el desarrollo y mantenimiento de la Vista y el Controlador en paralelo.

#### 4.1.3. Capa de presentación

La capa de presentación es la que actúa de intermediaria entre el usuario y la capa de dominio. Los eventos generados por el usuario en la interacción con la Vista son transmitidos al Controlador correspondiente y este se encarga de comunicarse con los niveles inferiores.

En esta capa se incluyen los aspectos relacionados con la visualización final de la aplicación y la captación de eventos generados por el usuario. La capa de presentación es también la encarga de producir efectos agradables de visualización, validar la información antes de ser enviada a las siguientes capas y generar mensajes de error.

#### 4.2. DISEÑO DE LA ARQUITECTURA DEL SISTEMA  $29$

#### 4.1.4. Capa de dominio

Esta capa es la encargada de gestionar las peticiones que llegan desde la capa de presentación y procesarlas solicitando información a la capa de gestión de datos si es necesario.

La capa de dominio actúa de intermediaria entre presentación y datos, normalmente es aquella en la que se acumula la mayor carga de trabajo a la hora de implementar el sistema.

#### 4.1.5. Capa de acceso a datos

La capa de acceso a datos es responsable de la conexión con el SGBD. Las peticiones de la capa de dominio son interpretadas y procesadas por esta capa.

Para el diseño de esta capa, se han elegido los objetos DAO, los cuales están asociados a las tablas presentes en el SGBD. Los objetos DAO serán expuestos con más detalle más adelante.

### 4.2. Diseño de la arquitectura del sistema

#### 4.2.1. Diseño de la capa de presentación

El diseño de pantallas debe permitir al usuario la consecución de todos los casos de uso y tener en cuenta los requisitos funcionales. Para el diseño de pantallas se ha utilizado la versión gratuita de Balsamiq Mockups [7], un editor de pantallas prototipo, que pese a no ser open source, no tiene coste alguno por tratarse de una versión gratuita.

A continuación se muestra el diseño inicial de algunas de las pantallas más representativas de la aplicación.

#### Pantalla: Presentación web

La Figura 4.2 corresponde al diseño de la pantalla que mostrará las presentaciones web.

- 1. Menú principal.
- 2. Selector de idioma (El idioma que el usuario habla).
- 3. Selector de idioma (El idioma que el usuario aprende).
- 4. Selector de sección. (Puede seleccionarse Presentación web, ejercicios interactivos y ejercicios en PDF)
- 5. Selector de categorías. (Filtra el contenido que se muestra según la categoría)
- 6. Selector de imagen. (Muestra en pequeño las imágenes que corresponden a la selección)
- 7. Imagen que representa el ítem actual.
- 8. Ítem en el idioma que el usuario ha seleccionado que habla.
- 9. Ítem en el idioma que el usuario ha seleccionado que aprende.
- 10. Botón para reproducir el audio correspondiente al ítem mostrado.

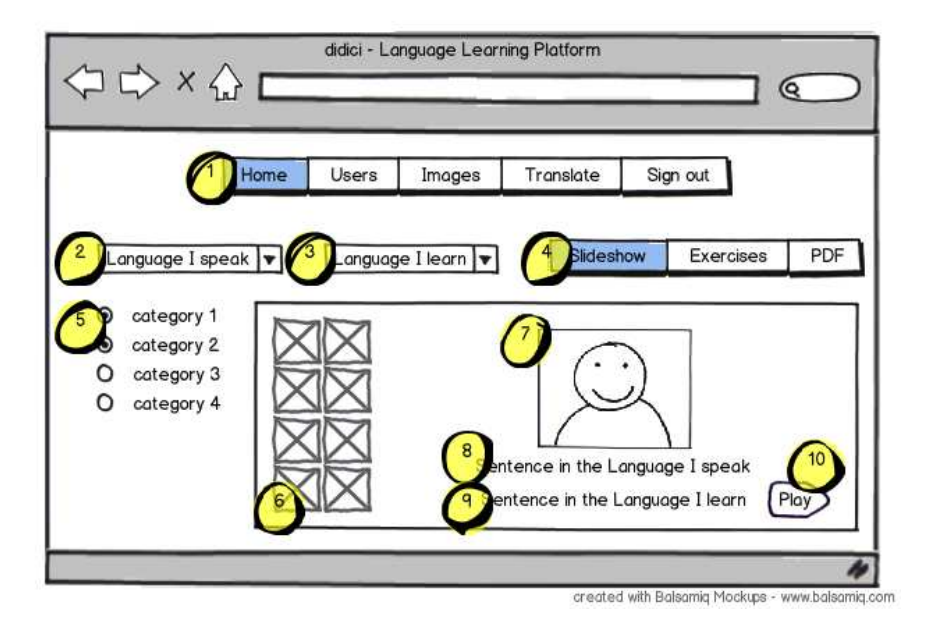

Figura 4.2: Diseño de la pantalla que muestra presentaciones.

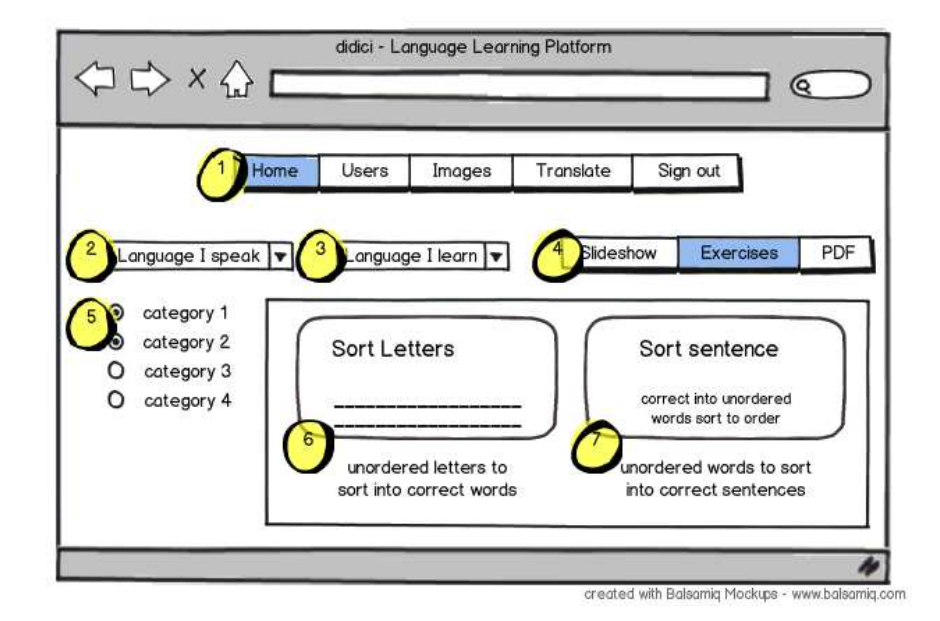

Figura 4.3: Diseño de la pantalla que muestra los ejercicios. Dos tipos de ejercicio.

#### Pantalla: Ejercicios

La Figura 4.3 y la Figura 4.4 corresponden al diseño de la pantalla que muestra los ejercicios. En este caso, se muestran cuatro tipos de ejercicio.

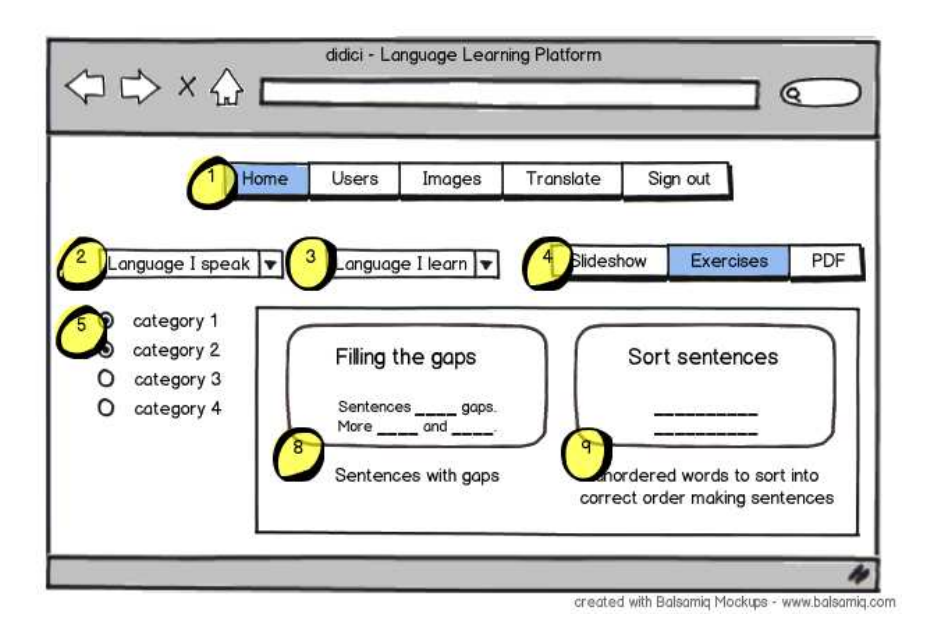

Figura 4.4: Diseño de la pantalla que muestra los ejercicios. Otros dos tipos de ejercicio.

En la aplicación se mostrará un listado con los ejercicios que resulten de la selección del usuario. Se mostrará un ejercicio cada vez y los ejercicios serán de los cuatro tipos que se especifican a continuación.

- 1. Menú principal.
- 2. Selector de idioma (El idioma que el usuario habla).
- 3. Selector de idioma (El idioma que el usuario aprende).
- 4. Selector de sección. (Puede seleccionarse Presentación web, ejercicios interactivos y ejercicios en PDF)
- 5. Selector de categorías. (Filtra el contenido que se muestra según la categoría)
- 6. *Sort Letters*: Las frases en las que el usuario aprende aparecen con los carácteres desordenados dentro de cada palabra.
- 7. *Sort Sentence*: Aparece una frase con las palabras desordenadas.
- 8. *Filling the gaps*: Aparecen diferentes frases en las que hay huecos. Abajo aparecen desordenadas las palabras que corresponden a los huecos.
- 9. *Sort sentences*: Aparecen diferentes frases en el idioma hablado que tienen que ser compuestas en el idioma aprendido con las palabras desordenadas que aparecen m´as abajo.

#### Pantalla: Nuevo ítem

La Figura 4.5 muestra el diseño de la pantalla que servirá para el registro de un nuevo ítem. El nuevo ítem se registra en el idioma inglés, puede ser asociado a diferentes categorías y asociado a una imagen, además podrá ser categorizado como frase o vocabulario.

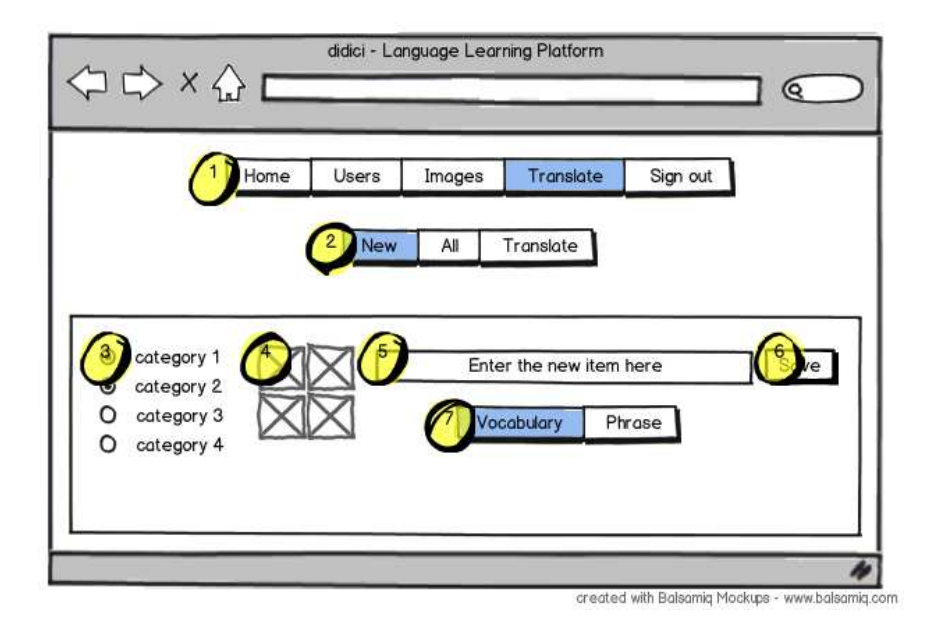

Figura 4.5: Diseño de la pantalla para registrar un nuevo ítem.

- 1. Menú principal.
- 2. Menú de sección.
- 3. Selector de categoría (Las categorías que se asociarán al nuevo ítem).
- 4. Selector de imagen. (Imagen que será asociada con el nuevo ítem)
- 5. Campo de texto para introducir el texto correspondiente al nuevo ítem.
- 6. Guarda el nuevo ítem.
- 7. Categoriza el ítem como vocabulario o frase.

#### Pantalla: Zona de traducción

La Figura 4.6 muestra la zona de traducción de la aplicación en la que aparecen los idiomas seleccionables dentro del sistema y las frases que pueden ser traducidas.

Las traducciones se realizan siempre desde el idioma inglés hacia cualquier otro idioma presente en el sistema. Es en la zona de traducción donde es posible grabar audio asociado a cada ítem en cada idioma.

- 1. Menú principal.
- 2. Menú de sección.
- 3. Selector de idioma (El idioma en que se van a traducir frases).
- 4. Frase en el idioma inglés.

## $4.2. \ \ \textrm{DISEÑO DE LA ARGUITECTURA DEL SISTEMA} \tag{33}$

- $5.$  Campo de texto para introducir la traducción correspondiente.  $\,$
- 6. Grabador de audio.
- 7. Guarda los cambios realizados en la frase.

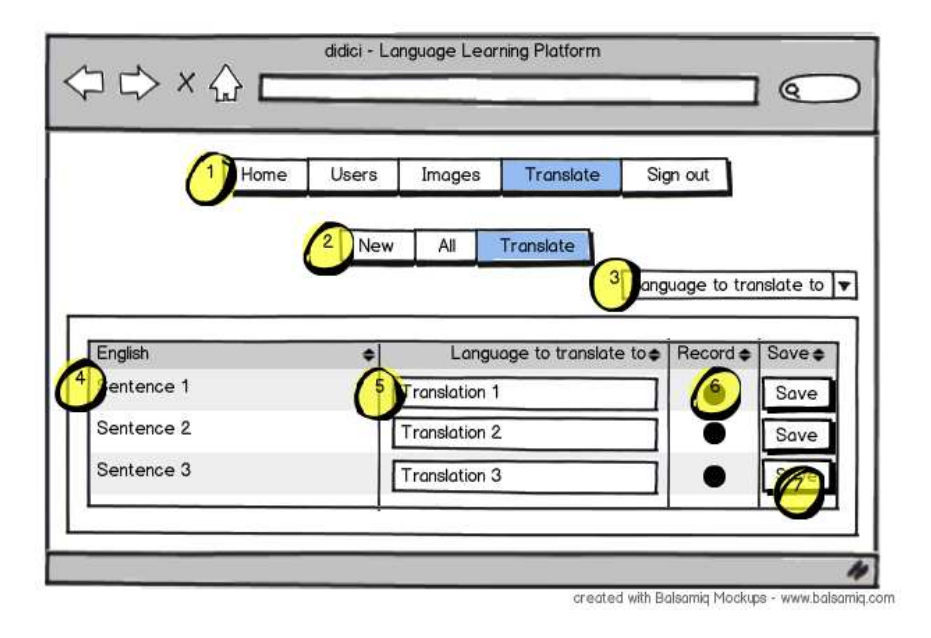

Figura 4.6: Diseño de la pantalla que muestra la zona de traducción.

#### 4.2.2. Dise˜no de la capa de dominio

La capa de dominio, intermedia entre la presentación y el acceso a los datos es la encargada de gestionar las peticiones que proceden de la vista.

#### Controlador

El patrón arquitectónico Controlador de Fachada permite encapsular todas las operaciones sobre una misma clase de objetos dentro de un mismo controlador, así se mantiene la escalabilidad del código.

Las operaciones relacionadas con Usuario se encapsularán dentro de UserController y todo lo relacionado con expresiones (creación, consulta, traducción, etc...) estará encapsulado en el TranslatableController, y así con cada una de las Entidades representativas, en la Figura 4.7 se muestran todos los controladores del sistema.

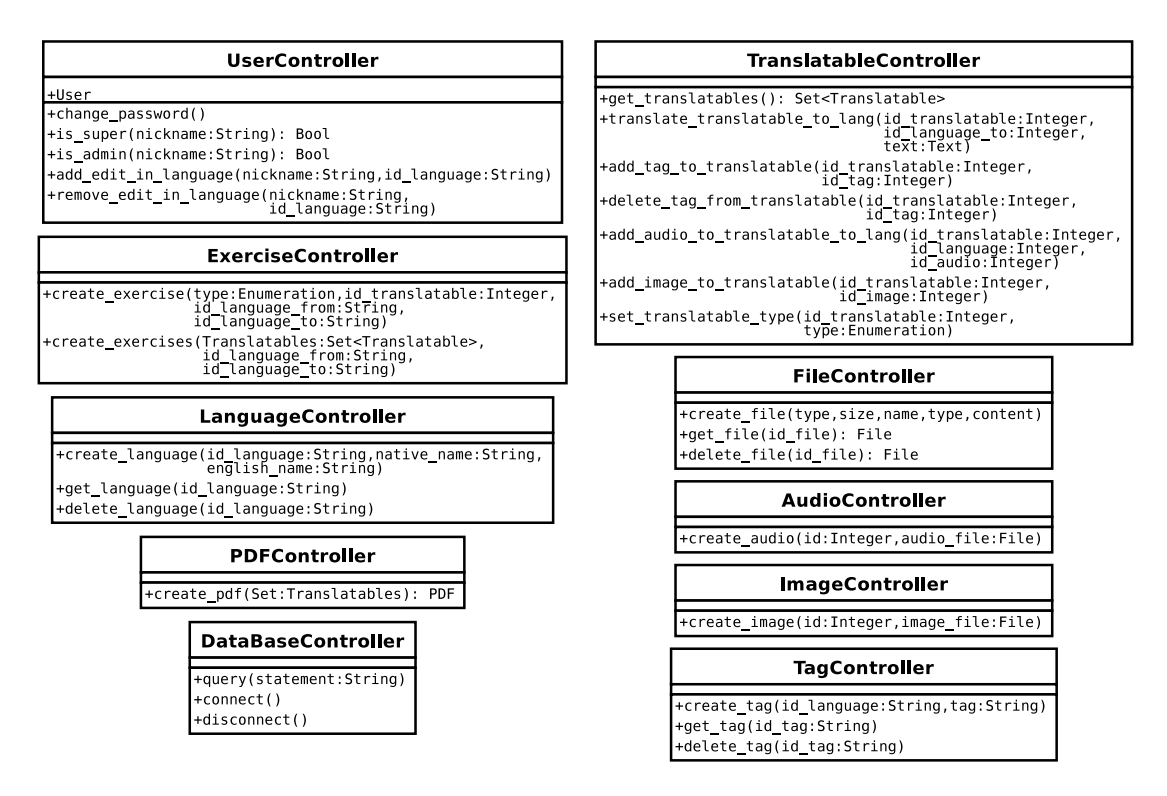

Figura 4.7: Diseño de los controladores del sistema.

#### 4.2.3. Diseño de la capa de acceso a datos

Se utilizarán objetos DAO para la conexión con la base de datos. Existirá un objeto DAO para cada tabla de la base de datos, los atributos de este objeto corresponderán a los campos de esa tabla. La Figura 4.8 muestra las operaciones comunes para los objetos DAO dise˜nados para la construcción de la herramienta.

Cada tabla estará asociada a un objeto DAO, estas son las operaciones que deberán ser implementadas:

DAOCreate creación de registros en la base de datos.

DAOLoad consulta de registros en la base de datos y carga de atributos del objeto.

DAOUpdate actualización de registros en la base de datos.

DAODelete elimina registros de la base de datos.

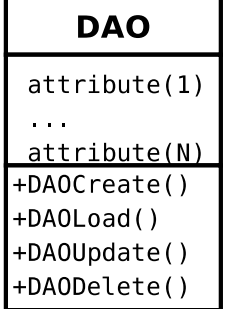

Figura 4.8: Objeto DAO.

Cuadro 4.1: Estructura de la tabla Audio

| Campo | DО  | Nulo |
|-------|-----|------|
|       | ınt |      |

Cuadro 4.2: Estructura de la tabla Editing

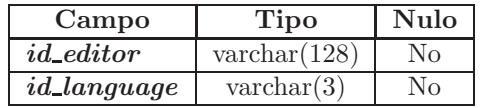

Cuadro 4.3: Estructura de la tabla Editor

| Campo | Tipo                 | Nulo |
|-------|----------------------|------|
| id    | $\text{varchar}(64)$ | ง∩   |

Cuadro 4.4: Estructura de la tabla File

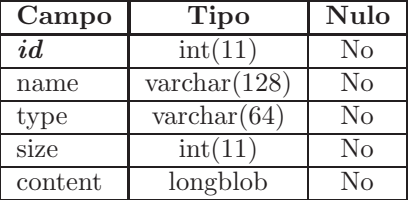

Cuadro 4.5: Estructura de la tabla IText

| Campo | ino                  | $\sqrt{11}$ lo |
|-------|----------------------|----------------|
| i.d   | $\text{varchar}(64)$ |                |

Cuadro 4.6: Estructura de la tabla IText2Lang

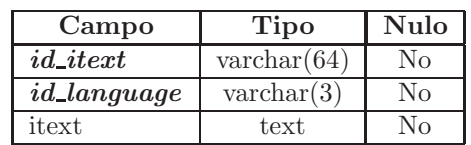

## 4.2. DISEÑO DE LA ARQUITECTURA DEL SISTEMA  $37\,$

| Campo        | <b>Tipo</b>          | Nulo |
|--------------|----------------------|------|
| id           | $\text{varchar}(3)$  | No   |
| native_name  | $\text{varchar}(64)$ | No   |
| english_name | $\text{varchar}(64)$ | Nο   |
| left2 right  | $\text{tinyint}(4)$  | N٥   |

Cuadro 4.7: Estructura de la tabla Language

Cuadro 4.8: Estructura de la tabla Phrase y la tabla Vocabulary

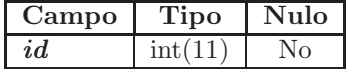

Cuadro 4.9: Estructura de la tabla Resource

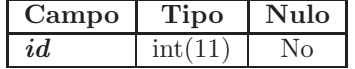

Cuadro 4.10: Estructura de la tabla Super

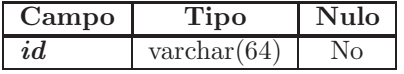

Cuadro 4.11: Estructura de la tabla Tag

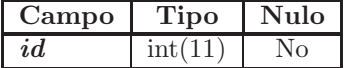

Cuadro 4.12: Estructura de la tabla Tag2Lang

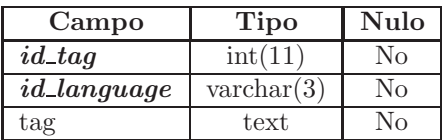

Cuadro 4.13: Estructura de la tabla Translatable

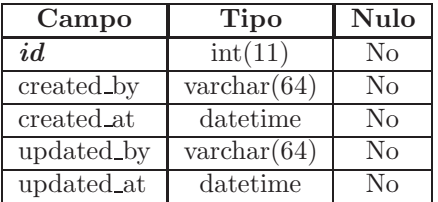

| Campo              | Tipo                 | Nulo           |
|--------------------|----------------------|----------------|
| $id\_translation$  | int(11)              | No             |
| <i>id_language</i> | $\text{varchar}(3)$  | N <sub>0</sub> |
| text               | text                 | N <sub>0</sub> |
| created_by         | $\text{varchar}(64)$ | N <sub>0</sub> |
| created_at         | datetime             | N <sub>0</sub> |
| updated_by         | $\text{varchar}(64)$ | $\rm No$       |
| updated_at         | datetime             | $\rm No$       |

Cuadro 4.14: Estructura de la tabla Translatable2Lang

Cuadro 4.15: Estructura de la tabla Translatable2Lang2Audio

| Campo              | <b>Tipo</b>          | <b>Nulo</b> |
|--------------------|----------------------|-------------|
| $id\_translation$  | int(11)              | No          |
| <i>id_language</i> | $\text{varchar}(3)$  | $\rm No$    |
| id_audio_file      | int(11)              | $\rm No$    |
| created by         | $\text{varchar}(64)$ | $\rm No$    |
| created_at         | datetime             | $\rm No$    |
| updated_by         | $\text{varchar}(64)$ | $\rm No$    |
| updated_at         | datetime             | $\rm No$    |

Cuadro 4.16: Estructura de la tabla Translatable2Resource

| Campo              | Tipo    | Nulo |
|--------------------|---------|------|
| $id\_translation$  | int(11) | N O  |
| <i>id_resource</i> | int(11) |      |

Cuadro 4.17: Estructura de la tabla Translatable2Tag

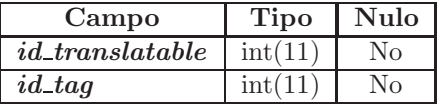

Cuadro 4.18: Estructura de la tabla User

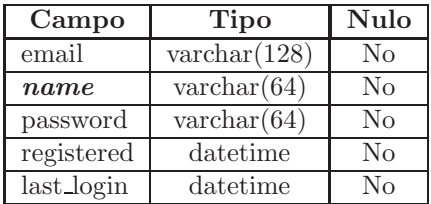

# Capítulo 5

# Implementación

El objetivo de esta etapa es implementar el diseño obtenido en la etapa anterior con una tecnología concreta. Esto permitirá poder ejecutarlo y utilizarlo.

En el capítulo anterior se decidió utilizar PHP como lenguaje principal de programación, en este capítulo se expondrán algunas de las características de este y otros lenguajes de programación utilizados en el desarrollo de la plataforma así como la estrategia de desarrollo utilizada y otra información de interés.

## 5.1. Estrategia de desarrollo

La estrategia de desarrollo escogida es el *Desarrollo iterativo e incremental* el cual empieza con una planificación inicial y acaba con el despligue final, entre ambas fases se repiten de forma cíclica las fases que se observan en la Figura 5.1.

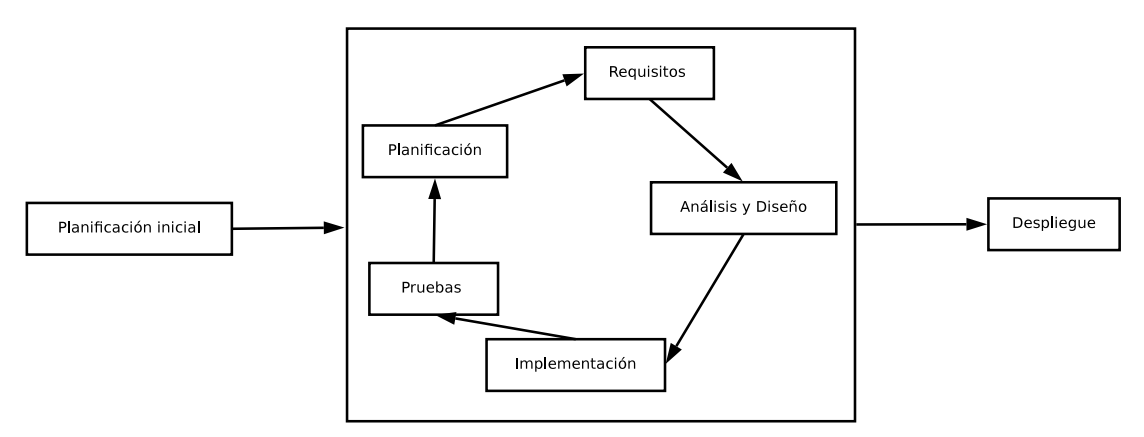

Figura 5.1: Ciclo de vida del desarrollo iterativo e incremental

## 5.2. Tecnologías utilizadas (LAMP)

El acrónimo 'LAMP' se refiere a un conjunto de subsistemas de software necesarios para alcanzar una solución global, en este caso configurar sitios web o servidores dinámicos con un

esfuerzo reducido.

En las tecnologías LAMP esto se consigue mediante la unión de las siguientes tecnologías:

- Sistema Operativo Linux
- Servidor web Apache
- Gestor de Base de Datos MySQL
- PHP

Para la realización de este proyecto se han utilizado las tecnologías LAMP.

### 5.3. Entorno de desarrollo

Sistema Operativo Debian 5.07 Kernel Linux 2.6.26-2-686

IDE Eclipse para desarrolladores de PHP

Servidor web Apache/2.2.9 (Debian) PHP/5.2.6-1+lenny9

## 5.4. Lenguajes de programación utilizados

A continuación se definen algunas de las características de los lenguajes de programación utilizados para la implementaci´on de la plataforma, junto con algunas de las porciones del código de la aplicación.

#### 5.4.1. HTML

*HTML*, siglas de HyperText Markup Language («lenguaje de marcado de hipertexto»), es el lenguaje de marcado predominante para la elaboración de páginas web. Es usado para describir la estructura y el contenido en forma de texto, as´ı como para complementar el texto con objetos tales como im´agenes. *HTML* se escribe en forma de ✭✭etiquetas✮✮, rodeadas por corchetes angulares  $(<$ ).

*HTML* también puede describir, hasta un cierto punto, la apariencia de un documento, y puede incluir un script (por ejemplo *JavaScript*), el cual puede afectar el comportamiento de navegadores web y otros procesadores de *HTML*.

El código *HTML* presente en la aplicación es generado mediante *PHP*. En el siguiente ejemplo de código se muestra un archivo plano de *HTML* que será interpretado por *PHP*, que sustituirá los elementos entre *arrobas* por el código *HTML* correspondiente en función del estado de la aplicación.

```
0 <!DOCTYPE html PUBLIC "-//W3C//DTD<sub>U</sub>XHTML<sub>U</sub>1.0<sub>U</sub>Transitional//EN" "http://
         www . w3 . org / TR / xhtml1 / DTD / xhtml1 - transitional . dtd " >
    <html>
    <head>
        <meta http-equiv="Content-Type" content="text/html; charset=UTF-8">
       \langletitle> @@PAGE_TITLE@@ </title>
5
       \langlelink rel="stylesheet" href="/path/to/files.css" type="text/css" />
        <script src="/path/to/files.js" type="text/javascript"></script>
    </head>
    <body>
10 <div id="topbar"> @@TOPBAR@@ </div>
       <div id=" page ">
           @@HEADER@@
           <div id=" content " > @@MAIN@@ </div>
           @@FOOTER@@
15 \langle \langle div>
    </body>
    </html>
```
#### 5.4.2. CSS

Las hojas de estilo en cascada (Cascading Style Sheets, *CSS*) son un lenguaje formal usado para definir la presentaci´on de un documento estructurado escrito en *HTML* o *XML* (y por extensión en *XHTML*). El *W3C* (World Wide Web Consortium) es el encargado de formular la especificación de las hojas de estilo que servir estándard para los agentes de usuario o navegadores. La idea que se encuentra detrás del desarrollo de *CSS* es separar la estructura de un documento de su presentación.

Las hojas de estilo están presentes en la aplicación en varios archivos, algunos han sido generados mediante herramientas existentes, como es el caso de *jQueryUI* que adem´as de proporcionar elementos gráficos que mejoran la interacción incluyen sus propias hojas de estilo y sus etiquetas específicas.

```
0 /*************************** ***** **** **** ***** **** **** **** ***** *
       * Ejemplo : css para topbar
       **************************** **** ***** **** **** **** ***** **** **** **/
      # topbar { text -align: right; margin: 0; padding: 0; font-size: 0.9em;\textit{background}-\textit{color}: \textit{black}; \text{ }#topbar-inner { padding: 0.3em; margin: 0 auto; width: 88\%;5 # login - form { padding: 0; margin: 0; }
       # login - form ul { l i s t −s t y l e : none ; padd ing : 0 ; margin : 0 ; }
       # login - form li { padd ing : 0 ; margin : 0 ; }
       # login - form input { w i d t h : 99 %; margin−bot tom : 0 . 5em ; }
       #login-form #login-submit { width: auto; float: right; font-size: 0.8em ; }
```
#### 5.4.3. PHP

*PHP* es un lenguaje de programación interpretado, diseñado originalmente para la creación de páginas web dinámicas. Se usa principalmente para la interpretación del lado del servidor (server-side scripting) pero actualmente puede ser utilizado desde una interfaz de l´ınea de comandos o en la creación de otros tipos de programas incluyendo aplicaciones con interfaz gráfica usando diferentes bibliotecas.

La aplicación está mayormente desarrollada en *PHP*, este lenguaje implementa los controladores y el modelo, que se conecta al *SGBD* mediante las librerías específicas en este lenguaje. La vista está implementada igualmente en este lenguaje que es el encargado de acabar generando el código  $HTML$  accesible para los usuarios.

```
\theta\langle?
    include_once 'lib / common / config / autoloading . php ';
    /∗ ∗∗∗∗∗∗∗∗∗∗∗∗∗∗∗∗∗∗∗∗∗∗∗∗∗∗∗∗ ∗∗∗∗∗ ∗∗∗∗ ∗∗∗∗ ∗∗∗∗∗ ∗∗∗∗∗∗∗∗∗ ∗∗∗∗ ∗∗∗
5 |* Depending on the user role we show the corresponding page
    ∗
                                                   ∗∗∗∗∗∗∗∗∗∗∗∗∗∗∗∗∗∗∗∗∗∗∗∗∗∗∗ ∗∗∗∗ ∗∗∗∗ ∗∗∗∗∗ ∗∗∗∗ ∗∗∗∗ ∗∗∗∗∗ ∗∗∗∗ ∗∗∗∗ ∗∗ ∗/
     // SessionController allows us to ask which is the user role
10 $SessionController = SessionController :: getInstance ();
    if ($SessionController->isGuest()) echo new Templater (BASEPATH."/lib/app
         / view / main / page . tpl ", new guest () ) ;
    else echo new Templater (BASEPATH. "/lib/app/view/main/page.tpl", new
         home_page () );
15 ?>
```
#### 5.4.4. JavaScript

*JavaScript* es un lenguaje de programación interpretado ejecutado principalmente en el lado del cliente, normalmente está implementado en la parte del navegador web y se utiliza principalmente para mejorar la experiencia del usuario. Se define como orientado a objetos, basado en prototipos, imperativo, débilmente tipado y dinámico.

En esta aplicación se ha utilizado *jQuery*, una librería de *JavaScript* que permite un desarrollo más ágil reduciendo el código necesario para realizar las mismas funciones, además de contar con numerosos plugins con licencias *OpenSource*.

```
0 \leq script \geq/∗ Us ing JQuery ∗/
    $(function (){
       reload () ;
5 \mid $('# selected_tags_by_user option'). click (function (){ reload(); });
       function reload ()
        {
           $('# selected_tags_by_user_list ').empty() ;
10 \frac{10}{10} $ ('#selected_tags_by_user<sub>u</sub>option:selected').each(function(){
              $('# selected_tags_by_user_list '). prepend (" <li >"+$ ( this ) . text () +
                   " </li>");
           }) ;
       }
    }) ;
15 </script>
```
#### 5.4.5. Java

*Java* es un lenguaje de programación orientado a objetos, desarrollado por *Sun Microsystems* a principios de los a˜nos 90.

En este proyecto, el grabador de audio está integrado en el portal web por medio de un signed applet.

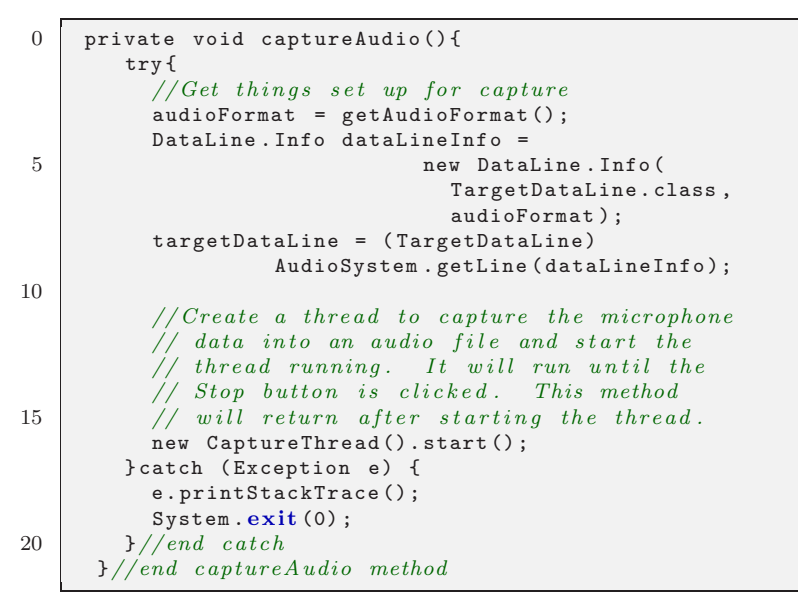

#### 5.5. Integración de plugins y otras herramientas

Para la realización de la plataforma se han utilizado diferentes plugins y otras clases de otros desarrolladores. La integración de otros programas ya existentes para la implementación de la plataforma permite reducir el tiempo de desarrollo, si no se dispusiera de estos plugins algunas de las funcionalidades deberían ser descartadas precisamente por falta de tiempo.

#### 5.5.1. TFPDF

Esta clase se distribuye bajo licencia *LGPL*, desarrollada por Ian Back. Es una versión modificada de *FPDF*, añadiendo soporte *UTF-8*. Además, sólo incluye las partes necesarias de las fuentes usadas en cada documento, haciendo que el tamaño de archivo sea más pequeño. [8]

#### 5.5.2. Galleriffic

Galleriffic es un plugin para *jQuery* para la renderización de galerías de fotos. Gracias a este plugin, la carga de im´agenes se produce de forma as´ıncrona, lo que permite una mejor experincia de usuario. [9]

#### 5.5.3. Flowplayer

Flowplayer es un complemento reproductor de contenido multimedia para páginas web. El programa es software libre licenciado bajo la *GPL 3+*. No obstante, otras versiones particulares son bajo copyright. El programa funciona mediante un complemento *JavaScript* que puede ejecutar *Flash Video*. [10]

#### 5.5.4. upload.class.php

Este script *PHP* carga imágenes en el servidor y las manipula de forma sencilla. Es perfecto para generar thumbnails (imágenes pequeñas de muestra) o crear galerías de fotos. Convierte, redimensiona y trabaja con imágenes de diferentes extensiones, aplica efectos, añade etiquetas, marcas de agua y reflexiones y otras funcionalidades de edición de imágenes. Se distribuye bajo la licencia *GPL Version* 2. [11]

#### 5.5.5. datatables

DataTables es un plugin para *jQuery* dedicado a la renderización de tablas para mejorar la interacción con los elementos, permitiendo búsquedas, ordenaciones y carga asíncrona. [12]

## Capítulo 6

# Pruebas

## 6.1. Prueba modular

La prueba modular consiste en la creación independiente de cada una de las instancias que se muestran a continuación y comprobar que el sistema devuelve la respuesta esperada.

- Upload de una Imagen.
- $\blacksquare$  Creación de Ítems Traducibles.
- $\blacksquare$  Previsualización de Ítems Traducibles.
- $\blacksquare$  Traducción de Ítems.
- $\blacksquare$  Grabación de audio.
- $\blacksquare$  Generación de ejercicios.
- $\blacksquare$  Generación de documentos PDF.

## 6.2. Prueba en desarrollo

Con esta prueba se determina el funcionamiento correcto de las diferentes partes del sistema integradas entre sí. Para la realización de estas pruebas se han creado diferentes usuarios y se han reproducido las siguientes situaciones:

- Upload de Imágenes por diferentes administradores.
- $\blacksquare$  Creación de Ítems Traducibles por diferentes administradores.
- $\blacksquare$  Previsualización de Ítems Traducibles.
- $\blacksquare$  Traducción de Ítems por editores y administradores.
- Grabación de audio por editores y administradores.
- Generación de ejercicios en diferentes idiomas.
- $\blacksquare$ Interacción con los ejercicios en diferentes idiomas.
- Generación de documentos PDF en diferentes idiomas.

## 6.3. Prueba global de la aplicación

Después de integrar las diferentes funcionalidades en un sistema único, éste se ejecuta en un entorno real y con la colaboración de diferentes usuarios ajenos al desarrollo de la aplicación.

El sistema se pone en funcionamiento a la espera de que los usuarios reporten cualquier anomalía en el funcionamiento del aplicativo.

Tras un periodo de mejora y refinamiento se puede afirmar que la aplicación funciona correctamente.

## Capítulo 7

# Conclusión

Después de completar todas las etapas del proyecto, es necesario hacer una valoración de las mismas así como conocer las posibles líneas de ampliabilidad que puedan desarrollarse.

## 7.1. Estudio de la planificación

Se planteó inicialmente un diseño iterativo ascendente en el que se definieron tres iteraciones.

- Iteración 1 El objetivo definido en esta iteración fue la implementación del núcleo del sistema.
- Iteración 2 En esta iteración se planeó la implementación del grabador de audio y los primeros prototipos de ejercicios.
- Iteración 3 En esta última iteración el objetivo era el ensamblaje final de todas las tecnologías y la obtención de una versión funcional.
	- 1. La primera iteración consistió en la creación del esqueleto del sistema (conexiones con el SGBD, objetos DAO, creación del modelo y algunos controladores). Se realizaron las primeras pruebas de diseño, se estructuraron los contenidos y se realizaron las primeras pruebas multi-lenguaje para la correcta visualización de los carácteres en diferentes idiomas.

Se planteó un diseño inicial de la interfaz y se incorporaron algunas funcionalidades como la creación de usuarios. Esta primera iteración permitió la adquisición de conocimientos importantes a nivel de tecnologías utilizadas en la implementación.

2. La segunda iteración aprovechó el esqueleto de la primera e introdujo la grabación y reproducción de audio. En esta segunda etapa, el sistema no contaba con parte de administración de contenidos pero si con parte pública. Los contenidos se estructuraban en cursos con lecciones y cada lección tenía una serie de ítems, cada uno de ellos con imagen, audio y la frase en los dos idiomas de ese curso. Adem´as se realizaron los primeros prototipos de ejercicios pero no se integraron dentro de las funcionalidades del sistema.

En el momento de realizar la planificación de la siguiente iteración, ante el riesgo de no cumplir con los objetivos por falta de tiempo, se decide reducir las funcionalidades iniciales del sistema y modificar el planteamiento inicial (ver Apéndice A).

3. En la tercera iteración los contenidos pasan a ser ítems en un idioma que pueden ser traducidos a cualquier otro idioma presente en el sistema. Estos ítems pueden ser categorizados y el usuario puede seleccionar ítems en función de la categoría.

Los prototipos de las primeras iteraciones pasan a ser módulos de la aplicación que funcionan de forma coordinada. La parte de administración de contenidos y la parte pública se acaban de concretar en esta iteración, se añade el grabador obtenido en la iteración anterior y se integra la generación de ejercicios dentro de las funcionalidades del sistema.

La flexibilidad y usabilidad de esta tercera iteración cumple con los objetivos fijados y se da la implementación por terminada.

#### Planificación inicial vs. planificación real

La planificación inicial contaba con una serie de tareas definidas que debían realizarse para alcanzar los objetivos. Estas tareas, definidas en el punto 1.5 de este documento tenían un tiempo estimado para su consecución que varió con el tiempo.

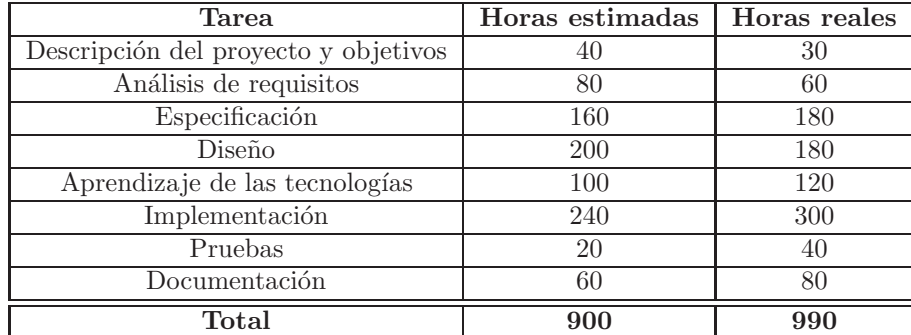

A continuación se muestra una tabla comparativa entre las horas estimadas y las horas reales empleadas.

Como se muestra en la tabla, finalmente se emplearon más horas de las previamente estimadas para la implementación. Esto fue debido a las iteraciones realizadas y al hecho de que la integración de tecnologías resultó dificultosa en cuanto a la grabación de sonido. No obstante, estas iteraciones eran totalmente necesarias y gracias a ellas el resultado final del proyecto es el que es.

Si el proyecto volviera a realizarse desde cero para un cliente real, existirían algunas decisiones que se tomarían de forma diferente. Por ejemplo, en lugar de exceder el número de horas estimadas para la grabación de audio y su posterior reproducción, se hubiera optado por algún producto de pago, que permitiera esa funcionalidad y ahorrar el coste en la investigación de la tecnología, se utilizaría algún tipo de estándar para la representación de la información multiidioma y su mejor interpretación por los motores de búsqueda, la generación de ejercicios se realizaría de forma externa mediante un plugin para su mayor reutilización y un sin fin de decisiones fácilmente cambiables a posteriori.

### 7.2. Estudio económico

#### 7.2.1. Coste de desarrollo

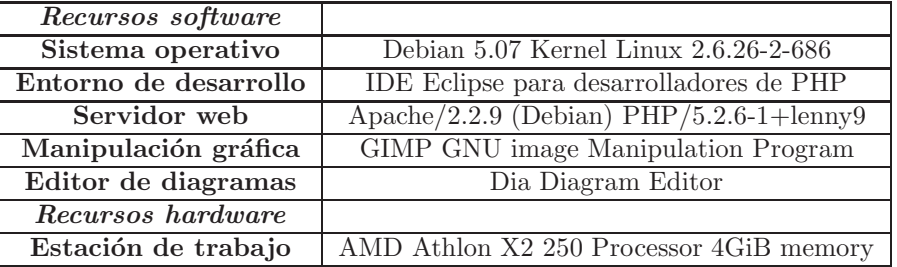

Todos los recursos software son herramientas open source, como se indicaba en el punto 2.2.4 y tienen coste 0. El precio del hardware dependerá de la calidad del mismo. En nuestro caso, ronda el precio aproximado de unos 600 euros. Suponiendo que el ordenador será válido para la realización de otros proyectos, la inversión inicial del hardware se amortizaría a medida que se realicen nuevos proyectos.

#### 7.2.2. Coste de implantación

El mínimo coste de implantación es el precio de un ordenador que funcione de servidor si se quiere trabajar en un red local o en su defecto, si lo que se quiere es tener la plataforma accesible desde cualquier parte del mundo, lo ideal sería la contratación de un servidor lo suficientemente potente para recibir las transacciones de la aplicación.

Existen diferentes tipos de servidores, la elección de uno u otro variará en función del tráfico que genere el portal. Siendo los precios aproximados de:

- Servidor compartido: 8 euros mensuales.
- Servidor virtual privado: 100 euros mensuales  $+$  entre 10 euros/mes y 150 euros/mes dependiendo de los Megabytes de memoria contratada.

#### 7.2.3. Recursos humanos

En este apartado se pretende cuantificar el coste de la mano de obra necesaria para la realziación del proyecto. Se contabilizan las horas dedicadas a la realización del proyecto sin tener en cuenta las horas de formación.

Se distinguen 4 roles:

Jefe de proyecto Se encarga de la gestión del proyecto: planificación, viabilidad, estudio económico y asignación y priorización de tareas.

Analista Se le asignan las tareas de captura de requisitos, análisis y diseño.

Programador Se encarga de la implementación y las pruebas.

Diseñador gráfico Se le asignan las tareas del diseño visual del aplicativo.

A continuación se muestra una tabla con los precios aproximados por hora de cada uno de los recursos descritos. Estos precios pueden variar en función de diferentes variables como la calidad de los servicios recibidos, la formación de los profesionales contratados o la demanda del mercado, entre otras.

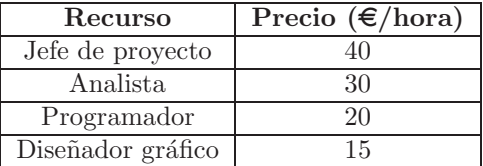

Se muestra ahora una estimación del coste de los recursos humanos necesarios para la realización del proyecto en el supuesto de que se realizara para un cliente. No se tienen en cuenta las horas de formación en las tecnologías ni el diseño gráfico.

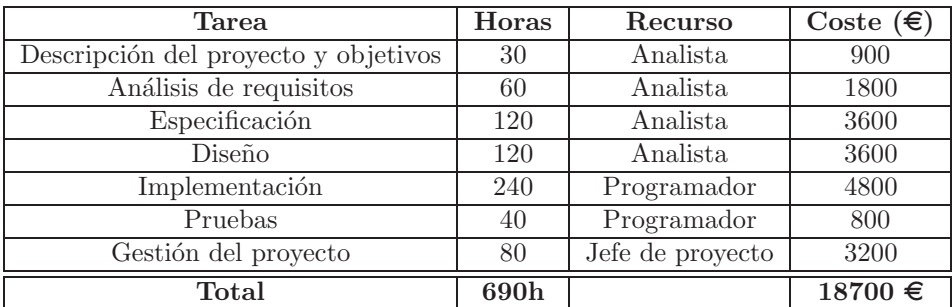

## 7.3. Objetivos conseguidos

El objetivo del proyecto era realizar una aplicación que permitiera la creación de ejercicios interactivos a partir de frases previamente introducidas en el sistema y traducidas en diferentes idiomas. Las funcionalidades del sistema son las que se propusieron incialmente en el punto 2.2.6. El sistema cumple con los requisitos funcionales y no funcionales especificados y permite:

- La creación de usuarios de diferentes tipos. Superusuario, editor e invitado.
- Añadir nuevas imágenes en el sistema.
- $\blacksquare$  Añadir nuevos ítems y traducirlos a diferentes idiomas.
- $\blacksquare$  Añadir categorías y traducirlas a diferentes idiomas.
- Grabar audio para cada uno de los ítems del sistema en cada idioma.
- Categorizar los ítems presentes en el sistema, asignarles una imagen y un registro de audio.
- Generar una presentación web con los ítems correspondientes a la selección por parte del usuario.
- Generar ejercicios interactivos a partir de la selección de idiomas y de categorías realizada por el usuario.
- La generación de ejercicios en formato PDF, para su realización sobre papel.

Uno de los objetivos iniciales que no se ha alcanzado es la internacionalización de la plataforma. El exceso de tiempo dedicado al ensamblaje de tecnologías hizo retrasar esta tarea hasta el punto de no alcanzarse finalmente. No obstante, esta tarea no es bloqueante para la consecución total de los objetivos principales pero si es deseable, así pues se ha trasladado a la primera tarea en orden de prioridad de las líneas de futuro, que se muestran a continuación.

## 7.4. Líneas de futuro

i18n Como se menciona en el punto anterior, la primera de las tareas a realizar en el futuro es la internacionalización de la plataforma, es decir, que la interfaz se presente en el idioma escogido por el usuario. Para esto, se podrían utilizar diferentes técnicas de internacionalización. Cualquiera de las siguientes opciones sería válida para conseguir la internacionalización de la plataforma:

- Almacenar las traducciones en un fichero XML para cada idioma y sustituirlas en función del idioma seleccionado.
- Se podr´ıan almacenar las traducciones de la interfaz en formato JSON y mediante javascript refrescar los contenidos susceptibles de ser traducidos.
- Otra técnica es la utilización de gettext, una herramienta que integrada con PHP genera archivos binarios para las traducciones que se sustituyen directamente en tiempo de ejecución.

Volcado masivo de frases Otra tarea sería la implementación de una funcionalidad que permitiera el volcado masivo de frases y traducciones, esto conllevaría la búsqueda, preparación y posterior utilización de algún conjunto de frases y traducciones existente, o la creación de uno propio por parte de editores o administradores y que reduciría el tiempo que estos emplean para registrar nuevos ítems.

Mejora de la velocidad Para mejorar la velocidad de la plataforma se podría implementar un sistema de caches que permitiera el acceso a las frases de forma más rápida.

Se podrían generar uno o varios archivos planos, XML o JSON con la información accesible de las frases registradas en el sistema. Estos archivos se regenerarían periódicamente mediante un proceso automático con la información más reciente de la base de datos.

Dos ramas diferenciadas Existen varias líneas de ampliabilidad diferenciadas dependiendo de la finalidad que se le quiera dar al proyecto.

En el caso de tener fines educativos, las líneas de futuro pasarían por la creación de más tipos de ejercicios y funcionalidades:

- Introducción de los roles profesor y alumno.
- Seguimiento del rendimiento del alumno.
- Intercambio de ejercicios entre profesor y alumno.
- $\blacksquare$  Creación de tests de evaluación puntuables.
- $\blacksquare$  Creación automática de dictados.
- Posibilidad de añadir transcripciones fonéticas.

En el caso de tener fines comerciales, las líneas de futuro por las que debería pasar la aplicación serían:

- Cambiar la introducción de contenidos a un formato de red social, donde mediante sistemas de confianza se consiga que el contenido sea generado y corregido por los propios usuarios.
- Diseñar e implementar las plataformas para los diferentes dispositivos móviles.
- $\blacksquare$  Creación de nuevos tipos de ejercicios.
- Buscar nuevos formatos de competitividad (positiva) entre usuarios. Esto es, diseñar competiciones que motiven a los usuarios a auto-evaluarse.
- En el caso de obtener un número suficiente de visitas, obtención de ingresos mediante publicidad específica o venta de espacio para contenidos personalizados.

## 7.5. Conocimientos obtenidos

La realización del proyecto me ha valido para formarme en diferentes tecnologías y asimilar mejor los conceptos adquiridos durante la realización de la carrera en el ámbito de la Ingeniería del Software, realizando especificaciones, an´alisis de requisitos, planificaciones y valoraciones económicas.

Los lenguajes de programación utilizados (HTML, PHP, CSS, Javascript, Java) y la integración de diferentes plugins me han acercado a la realización de proyectos web en entornos reales, además, administrando el servidor web y configurando entornos de prueba he consolidado mis conocimientos sobre adminstración de sistemas Linux.

### 7.6. Valoración personal

Llevar a cabo este proyecto ha supuesto una búsqueda constante de información y formación en las tecnologías utilizadas y me ha servido para incrementar mi motivación y mi capacidad de resolver problemas buscando las mejores soluciones. La realización de este proyecto me ha aportado experiencia en el uso de nuevas tecnologías y en la gestión de proyectos.

Gracias al esfuerzo durante todo este tiempo se puede observar en m´ı un creciemiento tanto acad´emico como personal lo que me supone estar muy orgulloso y satisfecho del resultado obtenido.

## Apéndice A

# Análisis de las iteraciones

Evolución del diagrama de clases Con cada iteración el diagrama de clases evoluciona para cumplir con mayor grado los objetivos. La Figura A.1 muestra el diagrama de clases de la primera y la segunda iteración.

Se puede observar que:

- El sistema se organiza en cursos y estos en lecciones.
- Las lecciones guardan información sobre el carácter sintáctico de cada palabra en la oración.
- Existen diferentes tipos de ejercicio pero su generación no es automatizada.

Tras analizar el diagrama, el tiempo empleado y hacer una previsión futura se llega a las siguientes conclusiones:

- La primera y la segunda iteración han sido demasiado optimistas en cuanto a las funcionalidades de la plataforma.
- El simple hecho de guardar información sobre cada una de las palabras hace que el tiempo de implementación se dispare.
- Los cursos 'fijos' de un idioma a otro no maximizan las posibilidades de generar ejercicios, e implementar la traducción de cursos incrementaría mucho el tiempo de implementación.
- Algunos de los tipos de ejercicios inicialmente propuestos son difícilmente implementables de forma automática, lo que supondría un exceso en el tiempo de implementación de las pantallas de configuración de estos ejercicios.

Finalmente y viendo que si el proyecto sigue por este camino el tiempo de implementación se disparará, se decide pasar a una tercera iteración donde los cursos y las lecciones desaparecen, ahora se pueden categorizar las frases y una misma frase puede ser traducida a cualquier idioma de la aplicación.

No se guardará información sintáctica de las palabras en la oración y únicamente se implementarán ejercicios generados de forma automática, descartando la posibilidad de que administradores y editores diseñen ejercicios.

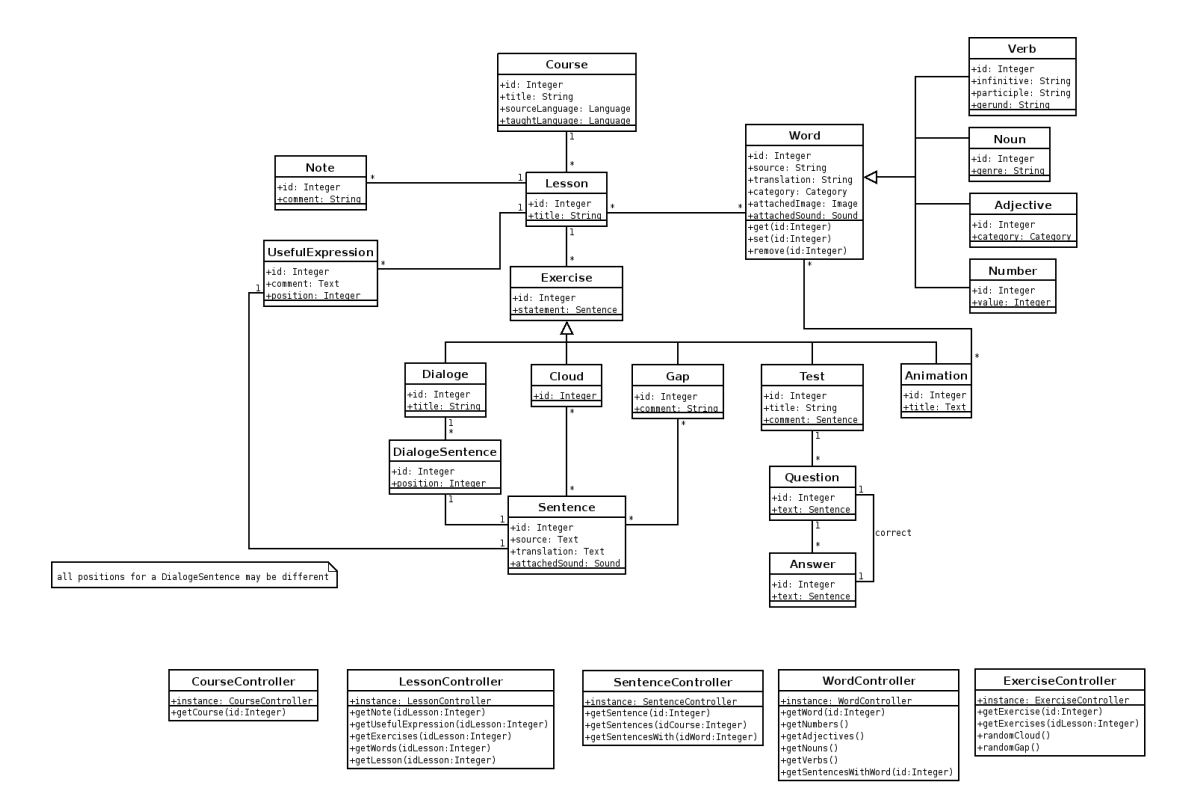

Figura A.1: Diagrama de clases de la primera y segunda iteración

# Apéndice B

# Vista final de la aplicación

A continuación se muestran una serie de imágenes correspondientes a las capturas de pantalla de la aplicación en su entorno de pruebas.

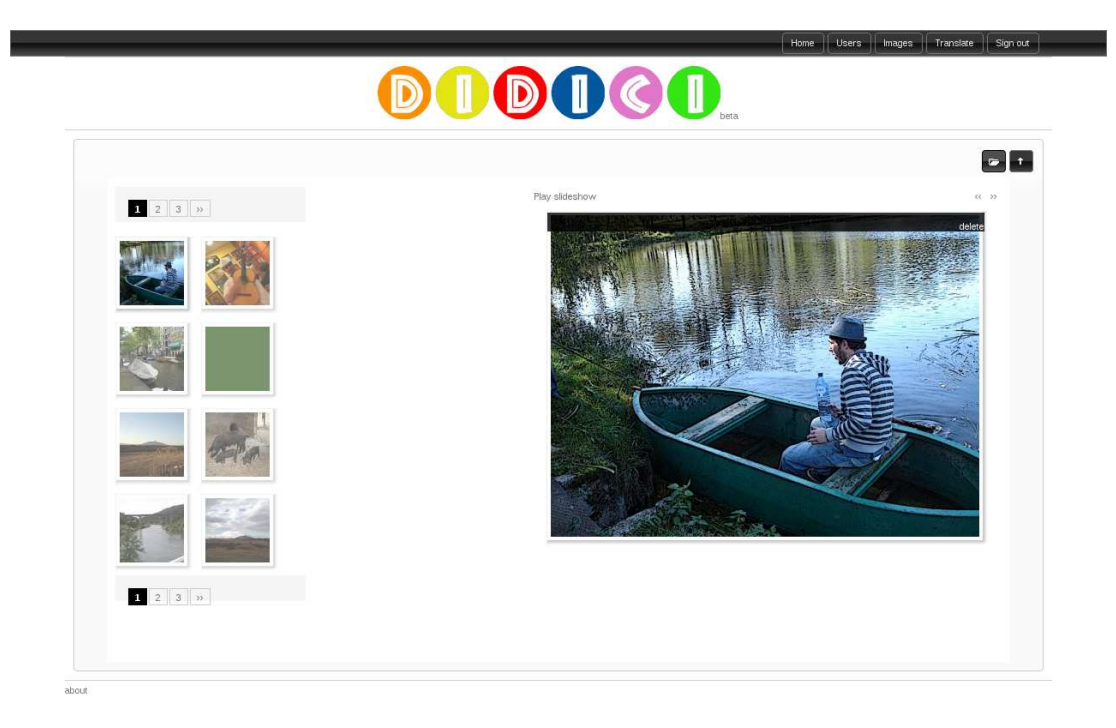

Figura B.1: Vista de la zona de imágenes

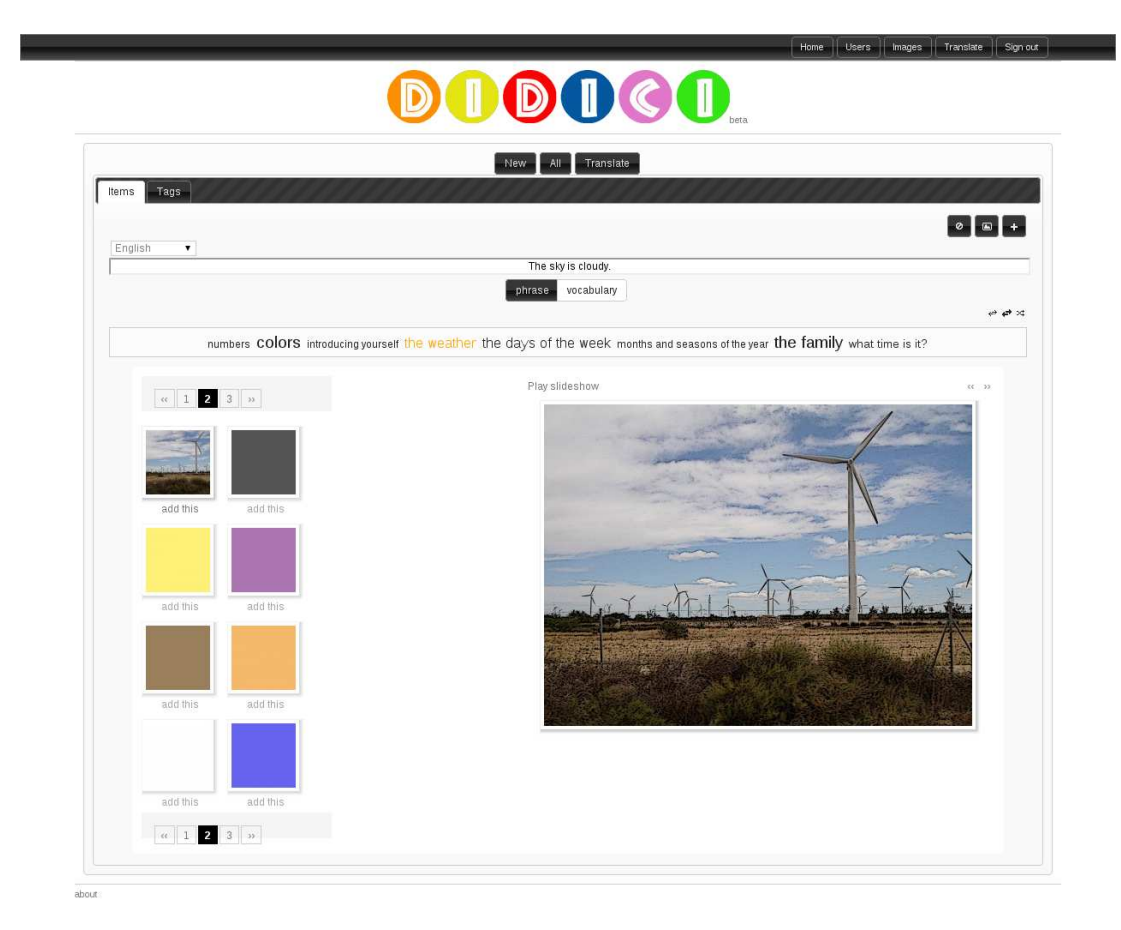

Figura B.2: Vista del formulario nuevo ítem.

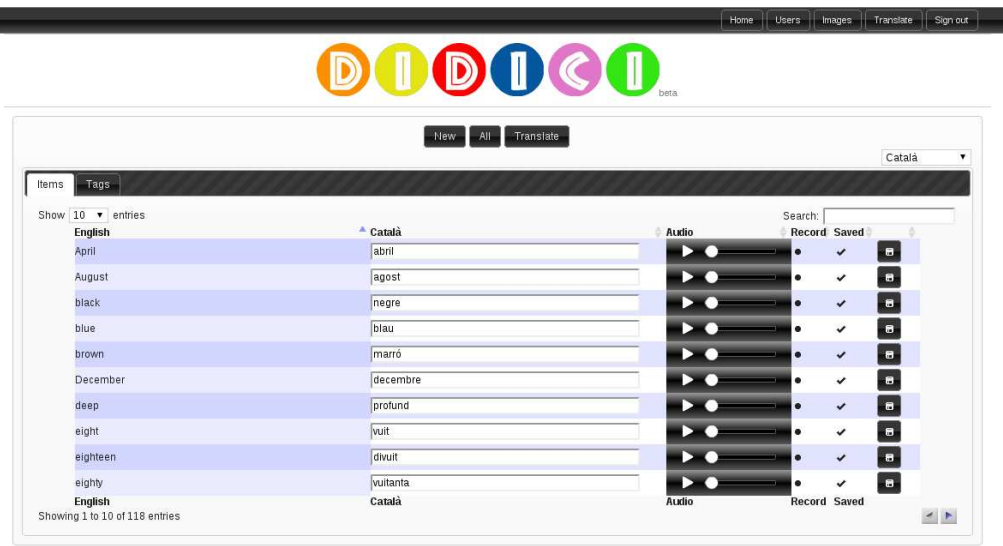

about

Figura B.3: Vista de la  $zona\ de\ traduccio\acute{n}$ 

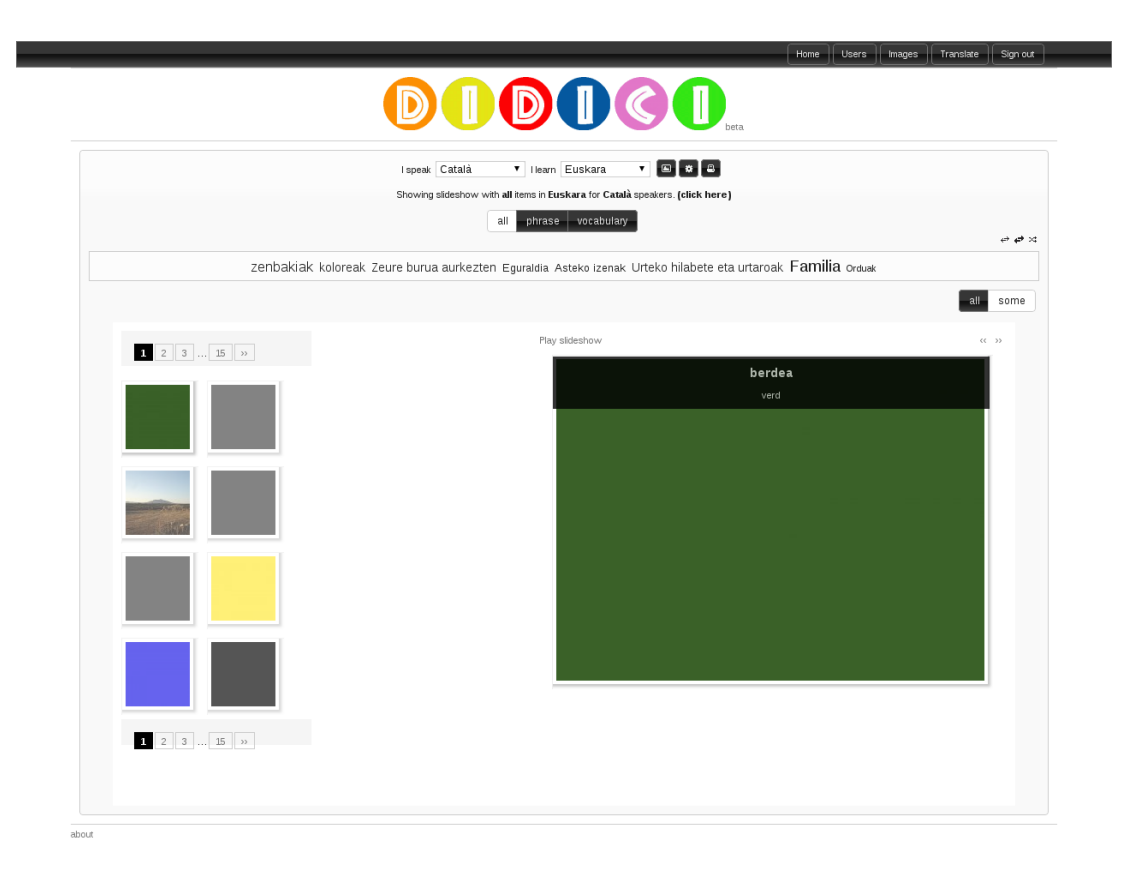

Figura B.4: Vista principal de la aplicación.
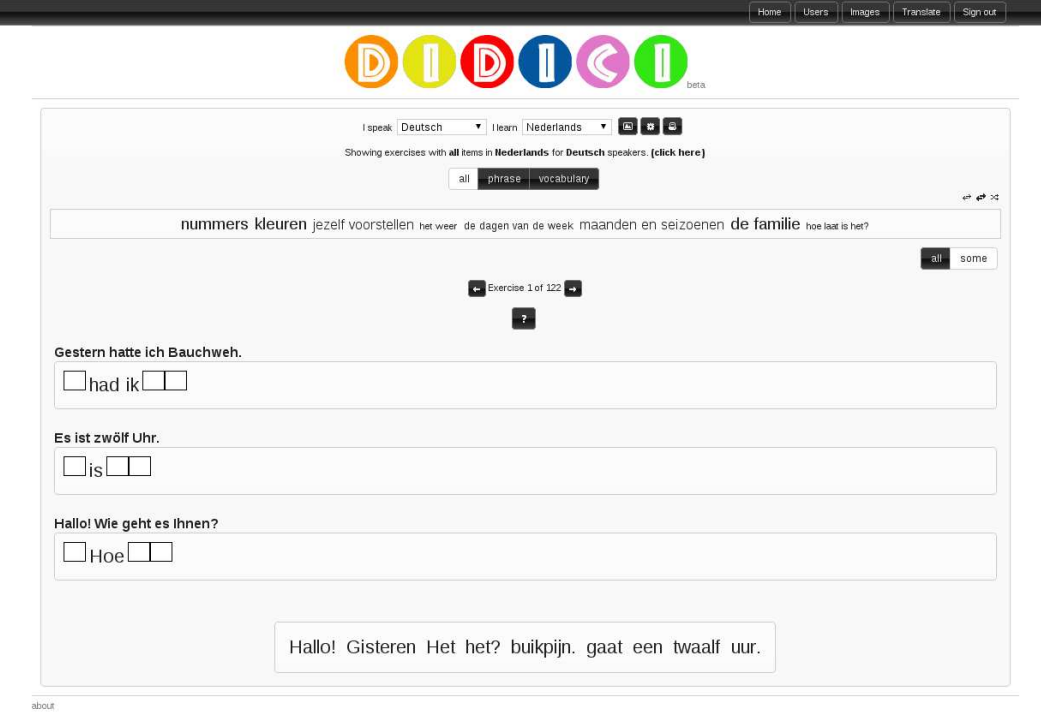

Figura B.5: Vista de los ejercicios interactivos. Ejercicio tipo rellenar huecos (Filling the gaps).

3

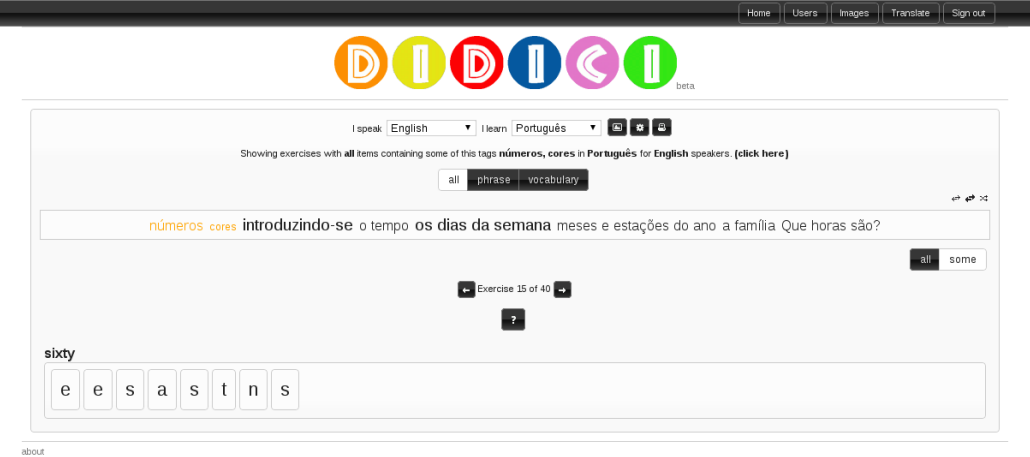

Figura B.6: Vista de los ejercicios interactivos. Ejercicio tipo Ordenar letras (Sort letters).

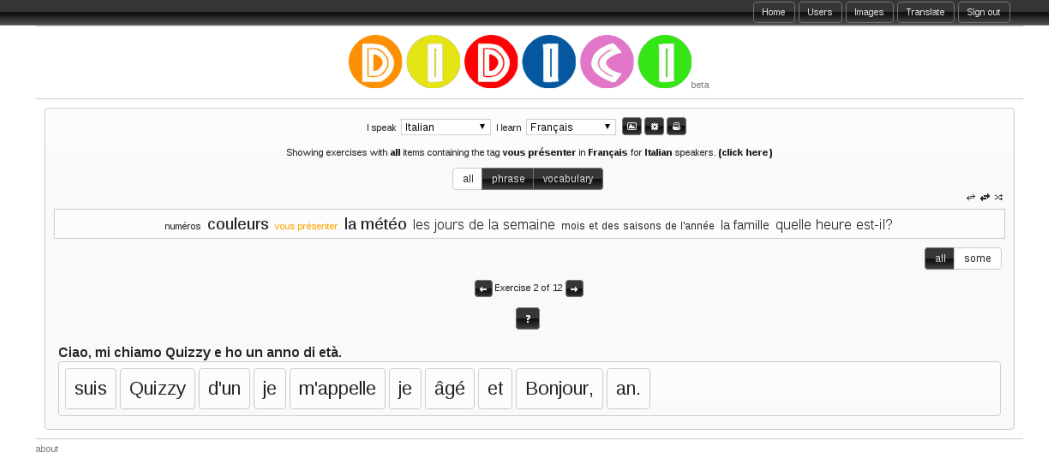

Figura B.7: Vista de los ejercicios interactivos. Ejercicio tipo Ordenar frase (Sort sentence).

۰

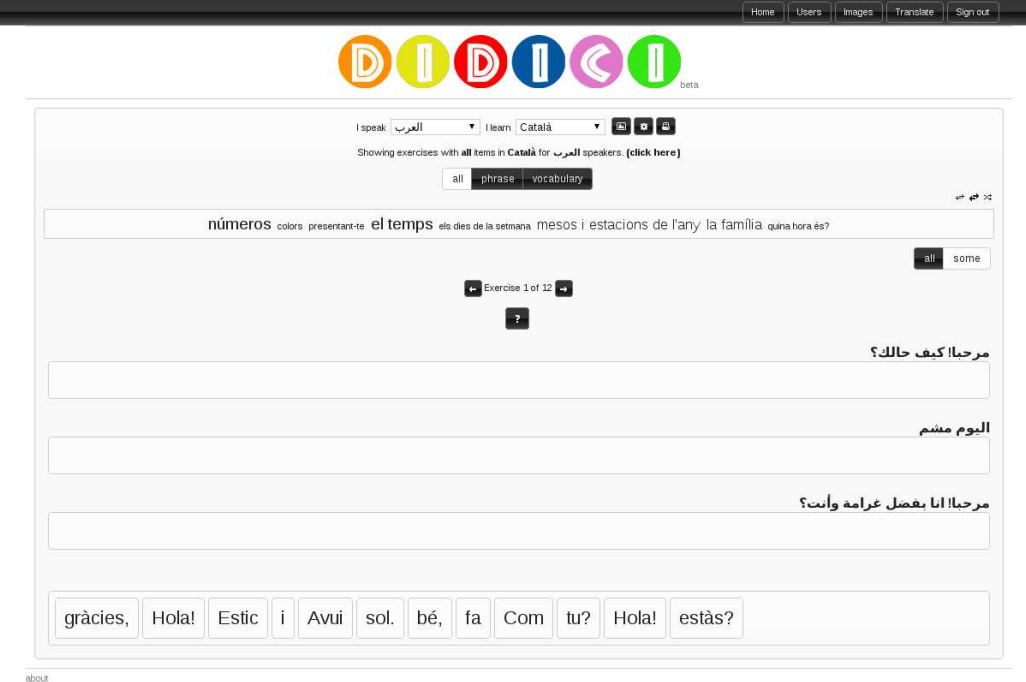

Figura B.8: Vista de los ejercicios interactivos. Ejercicio tipo Ordenar frases (Sort sentences).

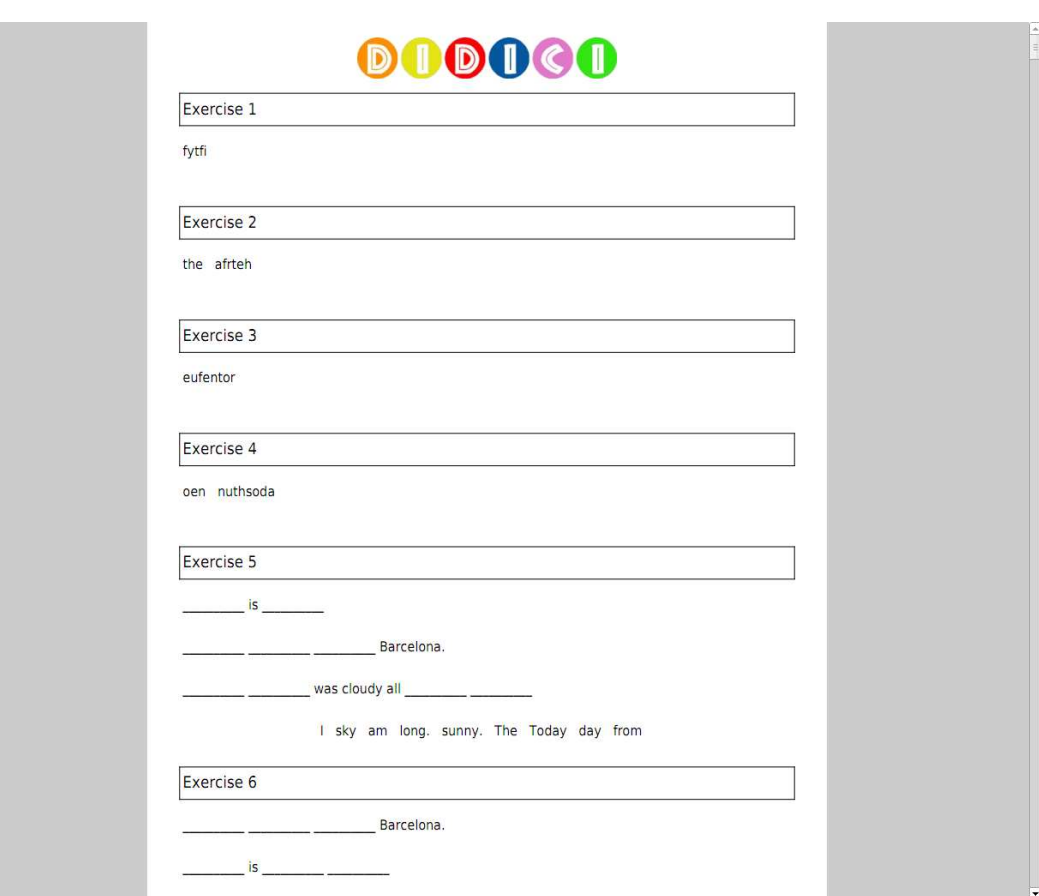

Figura B.9: Vista de los ejercicios en PDF.

## Bibliografía

- [1] National Geographic Society's Enduring Voices Project *http://travel.nationalgeographic.com/travel/enduring-voices/*
- [2] M´etodo volere *http://www.volere.co.uk/template.htm*
- [3] Open Source *http://www.opensource.org/docs/osd*
- [4] ISO639-2 *http://www.loc.gov/standards/iso639-2/*
- [5] Ley Orgánica de Protección de Datos *http://www.boe.es/boe/dias/1999/12/14/pdfs/A43088-43099.pdf*
- [6] Dia Diagram Editor *http://projects.gnome.org/dia/*
- [7] Balsamiq Mockups *http://builds.balsamiq.com/b/mockups-web-demo/*
- [8] tFPDF *http://fpdf.org/en/script/script92.php*
- [9] Galleriffic *http://www.twospy.com/galleriffic/*
- [10] Flowplayer *http://flowplayer.org/*
- [11] upload.class.php *http://www.verot.net/php-class-upload.htm*
- [12] datatables *http://datatables.net*

 $\textcolor{blue}{BIBLIOGRAFÍA}$ 

## Glosario

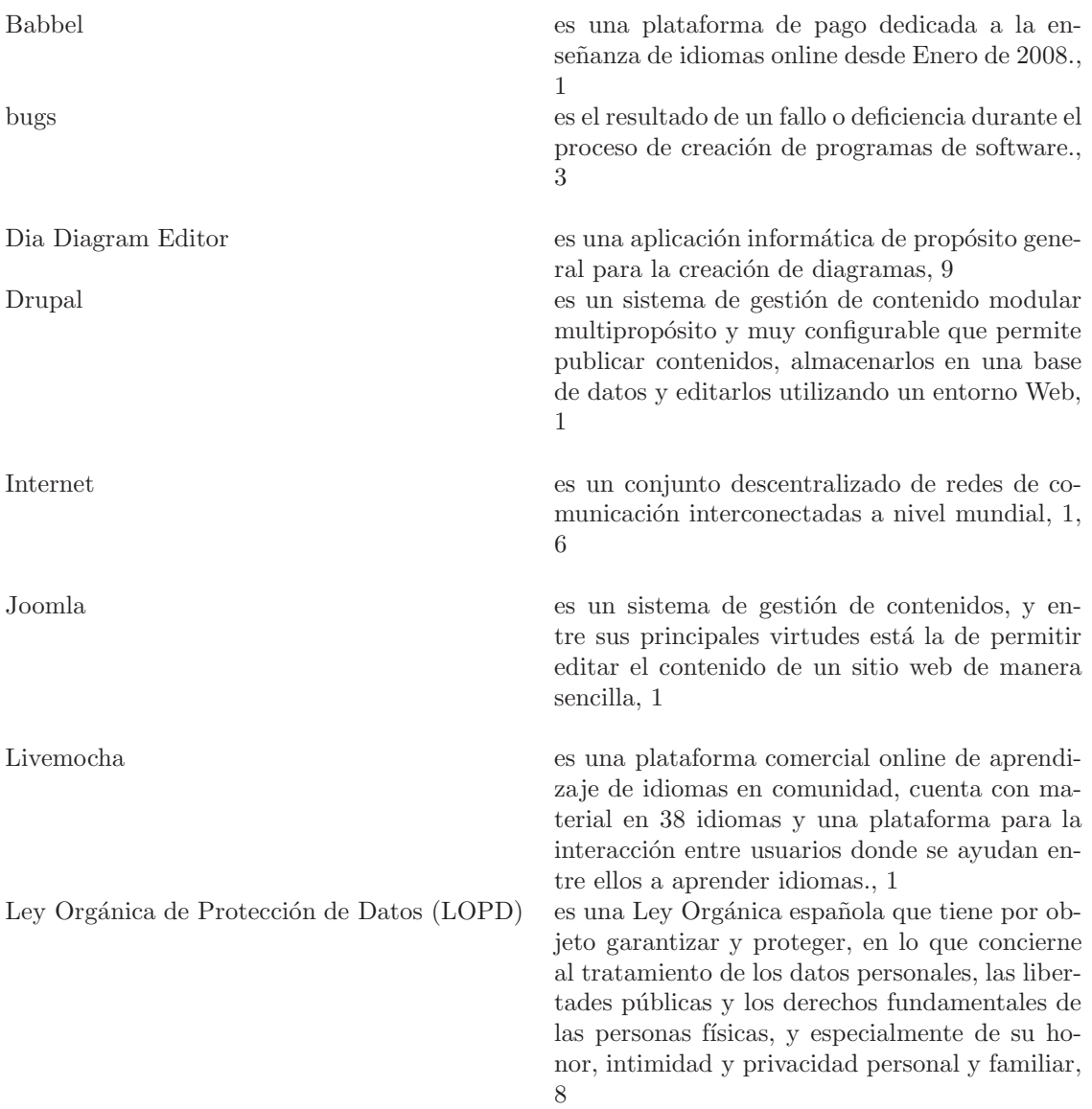

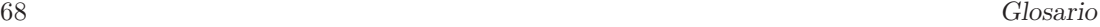

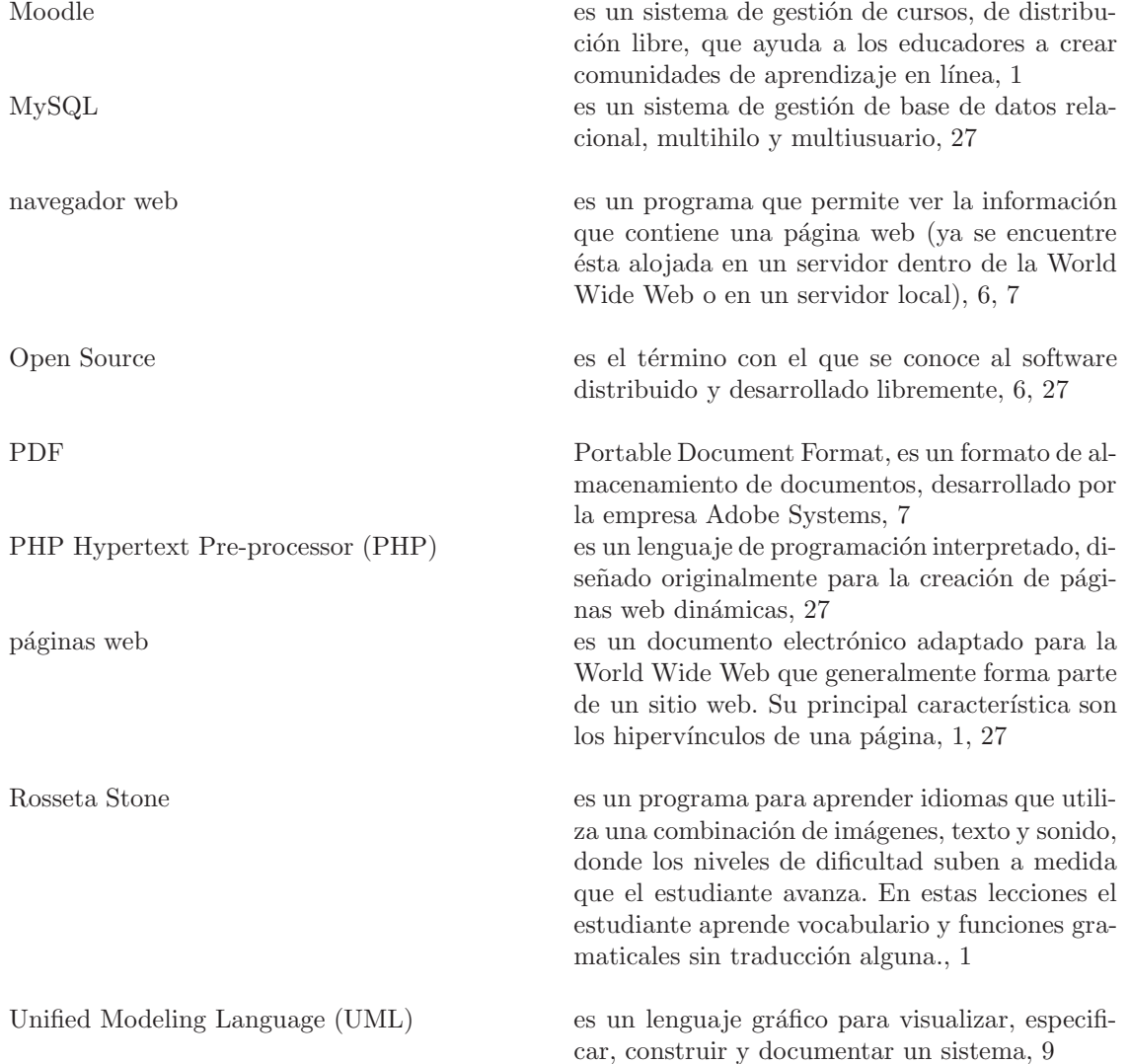